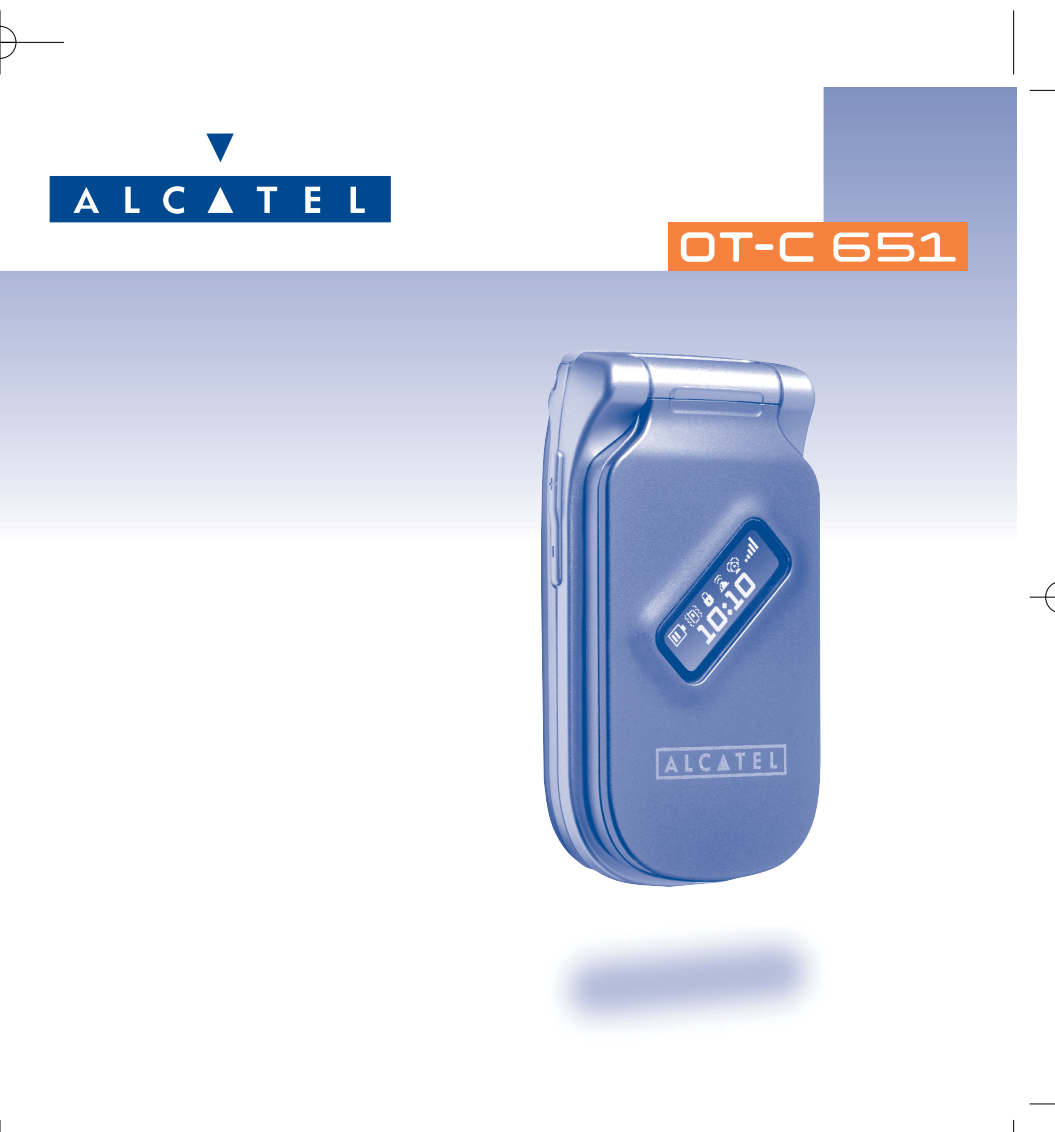

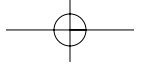

# 

TCL & Alcatel Mobile Phones le agradece haber adquirido este teléfono.

# Su cámara: fotos y vídeos

Tome ráfagas de fotos. Escuche un videoclip con sonido. Puede guardarlo en su álbum multimedia y usarlo para personalizar su salvapantalla. También puede asociar un vídeo a un contacto; así, cuando recibe una llamada de este interlocutor, el vídeo aparece en la pantalla. Tome fotos de sus mejores momentos gracias a la cámara para compartirlas con otras personas. Puede utilizar el zoom, grabar sonidos mientras toma fotos o alegrar sus fotos con marcos y pequeños sellos divertidos: jes verdaderamente fácil!

# Expréselo con colores por MMS

Gracias a la nueva tecnología MMS, puede enviar vídeos, imágenes a color y sonidos en sus mensajes. Sus mensajes pueden expresar su estado de ánimo del día gracias al contenido multimedia integrado o disponible para descargar.

# **Exclusivamente suyo**

Dele un toque personal a su teléfono. Elija un color o una apariencia en la gama integrada de fondos de pantalla, o elija un vídeoclip, un fondo de pantalla y una melodía del rico contenido multimedia.

### Su compañero de juegos

Prepárese a pasar momentos de intensa diversión con los numerosos juegos y aplicaciones descargables.

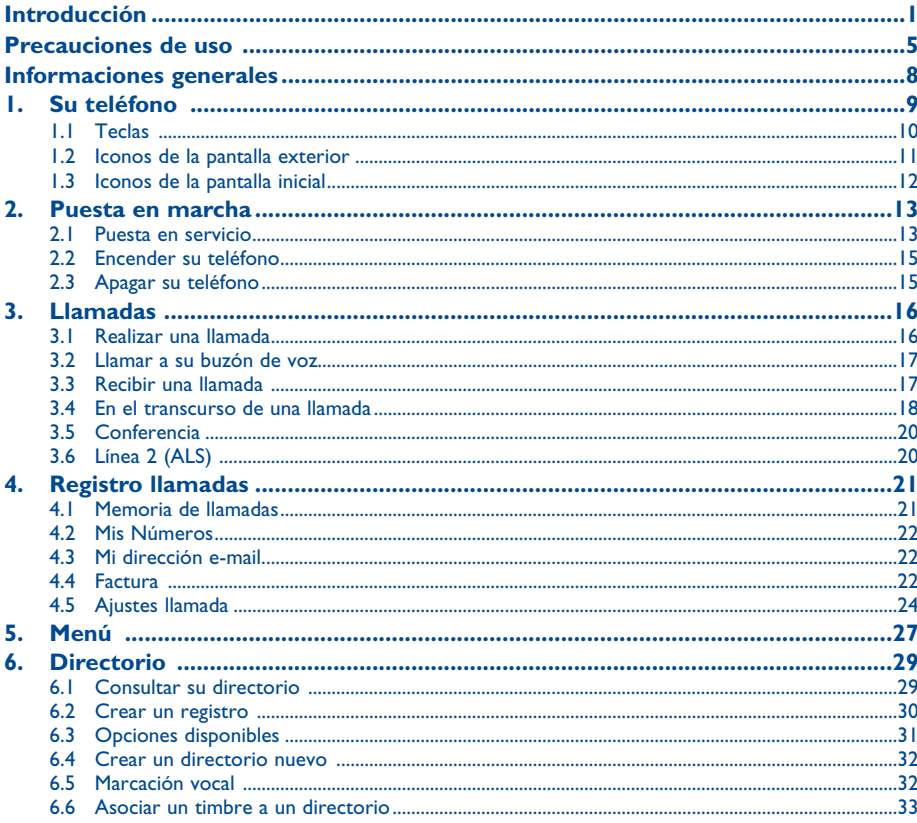

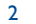

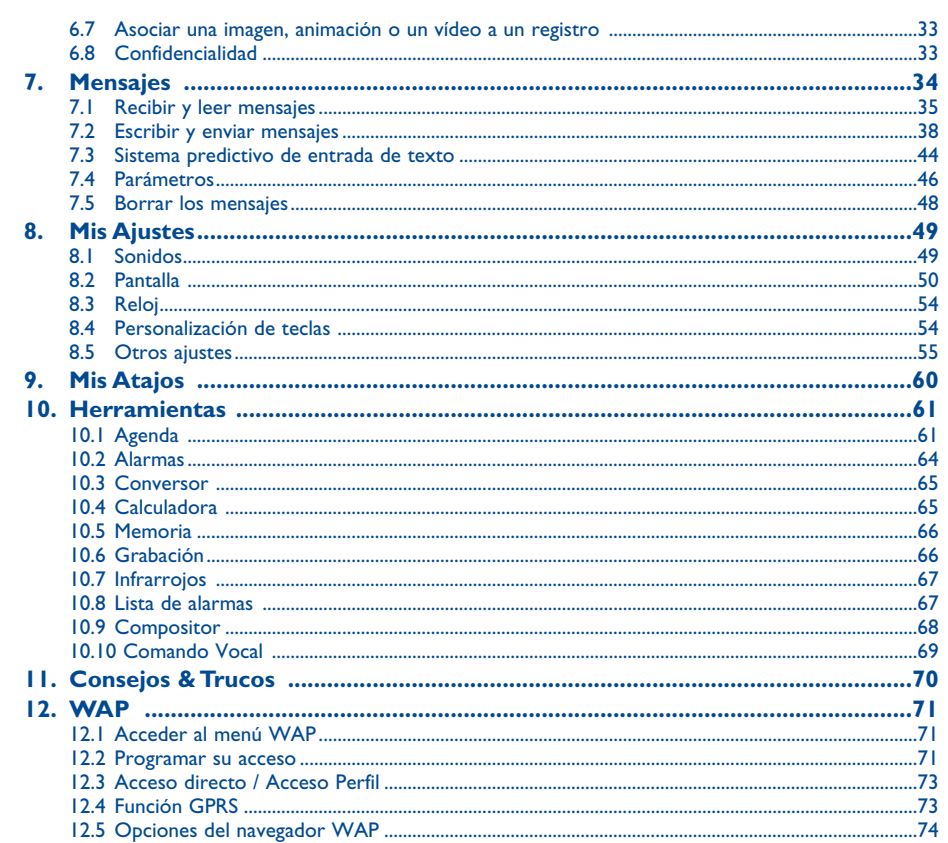

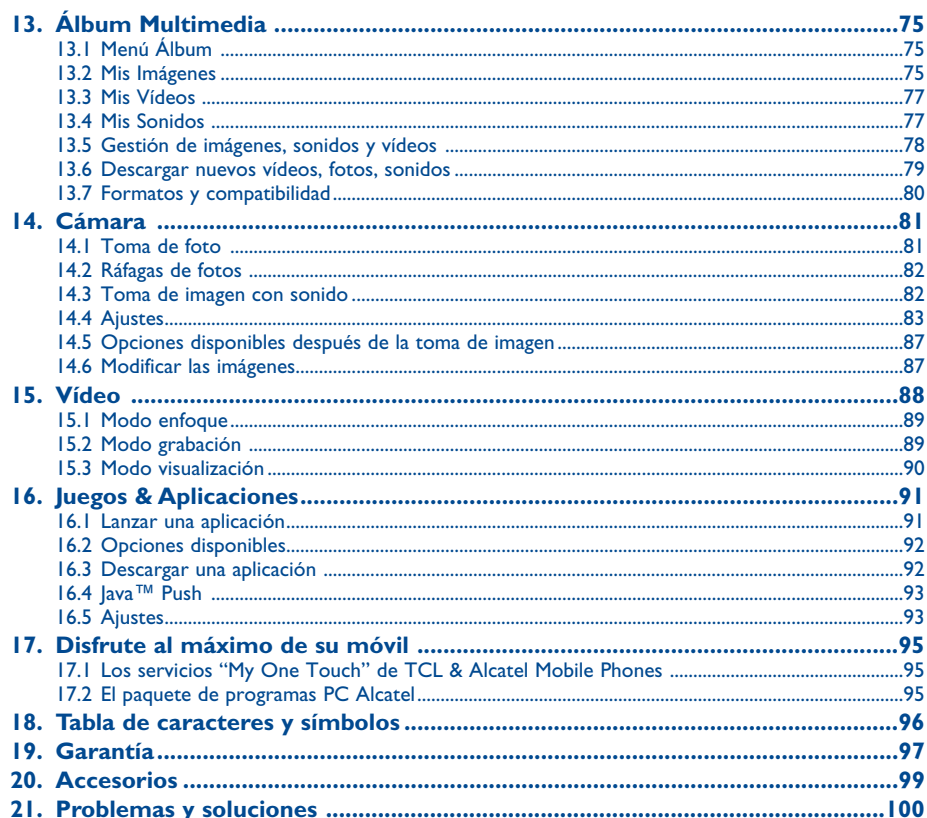

 $\overline{4}$ 

# $\overline{\mathbf{3}}$

# **Precauciones de uso ............................................**

Antes de utilizar su teléfono, lea detenidamente este capítulo. El fabricante no se hará responsible de las consecuencias que resulten de una utilización inadecuada del teléfono y/o no conforme a las instrucciones contenidas en este manual.

#### **• SEGURIDAD EN VEHÍCULO**

 Dados los estudios recientes en los cuales se ha demostrado que el uso del teléfono móvil al conducir constituye un factor real de riesgo, incluso cuando se utiliza con el accesorio Manos libres (kit de vehículo, manos libres portátil…), se prohíbe al conductor utilizar su teléfono hasta que aparque su vehículo.

Al estar encendido, su teléfono emite radiaciones que pueden interferir con los equipos electrónicos de su vehículo, como por ejemplo los sistemas antibloqueo de las ruedas (ABS), los airbags de seguridad, etc. Por lo tanto, debe:

- evitar colocar su teléfono encima del tablero de instrumentos, o en la zona de despliegue del airbag,
- consultar con el fabricante del vehículo o con su concesionario para comprobar la correcta protección de los instrumentos de bordo contra las radiofrecuencias de teléfono móvil.

#### **• CONDICIONES DE USO**

Se le recomienda apagar su teléfono de vez en cuando para optimizar su funcionamiento.

Apague su teléfono en el interior de un avión para evitar exponerse a procesos judiciales.

No encienda el teléfono en un hospital, excepto en las zonas reservadas para este efecto. La utilización de este teléfono, como la de otros equipos, puede interferir con el funcionamiento de dispositivos eléctricos, electrónicos o que utilizan radiofrecuencias

No encienda el teléfono cerca de gas o de líquidos inflamables. Respete las reglas de utilización en los depósitos de carburante, las gasolineras, las fábricas de productos químicos y en todos los lugares donde existan riesgos de explosión.

Cuando esté encendido, no coloque nunca el teléfono a menos de 15 cm de un aparato médico (marcapasos, prótesis auditiva, bomba de insulina, etc.). En particular, al utilizar una llamada, lleve el teléfono a la oreja del lado opuesto al que lleva el marcapasos o la prótesis auditiva, según el caso.

Para evitar deficiencia auditiva, descuelgue antes de acercar su teléfono al oído. Al utilizar la función manos libres, aleje el teléfono de su oreja ya que el volumen amplificado podría provocar daños auditivos.

No deje que los niños utilicen el teléfono sin vigilancia.

Al sustituir la carcasa desmontable, tenga en cuenta que el producto podría contener sustancias que podrían provocar una reacción alérgica. Sea siempre muy cuidadoso(a) con su teléfono y guárdelo en un lugar limpio y sin polvo.

No exponga su teléfono a condiciones desfavorables (humedad o condensaciones, lluvia, infiltración de líquidos, polvo, brisa marina, etc.). Las temperaturas recomendadas por el fabricante van de -20°C to +55°C. Si se excede 55 °C, la pantalla puede volverse ilegible, pero esta alteración es temporal y no reviste especial gravedad.

No intente abrir o reparar usted mismo(a) el teléfono.

No deje que se le caiga el teléfono, ni lo arroje al vacío, ni intente doblarlo.

#### No pinte su teléfono.

Utilice sólo baterías, cargadores y accesorios Alcatel compatibles con el modelo de su teléfono (véase lista de accesorios en el capítulo 20). En el caso contrario, TCL & Alcatel Mobile Phones Limited y sus filiales declinan toda responsabilidad en caso de daños.

No debe deshacerse de su teléfono utilizando contenedores de basura municipales. Compruebe las normativas locales en relación al deshacimiento de productos electrónicos.

Recuerde realizar copias de seguridad o mantener un registro por escrito de toda la información importante almacenada en su teléfono. Algunas personas son propensas a padecer ataques epilépticos o pérdidas de conocimiento causadas por las luces brillantes como las de los videojuegos. Estos ataques epilépticos o pérdidas de conocimiento pueden producirse incluso aunque la persona no los haya padecido antes. Si ha experimentado alguno de estos ataques o pérdidas de conocimiento, o si su familia presenta un historial con antecedentes de este tipo, consulte a su médico antes de utilizar estos videojuegos en su teléfono, o antes de activar las luces brillantes en su teléfono. Los padres habrán de supervisar el uso que realicen sus hijos de estos videojuegos u otras características que incorporen la utilización de luces brillantes. Todas las personas habrán de dejar de utilizar el teléfono y consultarán a su médico en caso de que se produzcan algunos de los siguientes síntomas: convulsiones, contracciones oculares o musculares, pérdida de consciencia, movimientos involuntarios, o desorientación. Para limitar las posibilidades de que se produzcan estos síntomas, tome las siguientes precauciones:

- no juegue con el teléfono móvil ni utilice la característica de luces brillantes si se encuentra cansado(a) o necesita dormir,
- descanse un mínimo de 15 minutos por cada hora,
- juegue siempre en una habitación en la que las luces se encuentren encendidas,
- juegue siempre a la máxima distancia posible de la pantalla.

Al utilizar los juegos de su teléfono, puede experimentar alguna incomodidad ocasional en las manos, brazos, hombros, cuello, o otras partes del cuerpo. Siga estas instrucciones para evitar problemas como tendinitis, síndrome del túnel carpiano, u otros desórdenes musculares u óseos:

- descanse 15 minutos como mínimo por cada hora de juego con su teléfono,
- si sus manos, muñecas o brazos se cansan o se sienten doloridos durante el juego, deje de jugar y descanse durante varias horas antes de continuar jugando,
- si sus manos, muñecas o brazos continúan doloridos durante o después de jugar, deje de jugar y acuda a su médico.

#### **• RESPETO DE LA VIDA PRIVADA**

Le recordamos que debe respetar las reglas y leyes en vigor en su país sobre la toma de fotos y la grabación de sonidos con el teléfono móvil. Conforme a estas reglas y leyes, puede estar estrictamente prohibido tomar fotos y/o grabar las voces de otras personas o cualquier de sus atributos personales, y reproducir o distribuir estas fotos o grabaciones ya que se puede considerar una invasión de la vida privada. Al usuario cabe la responsabilidad exclusiva de asegurarse que tiene la autorización previa, si es necesaria, de grabar conversaciones privadas o confidenciales o tomar fotos de otra persona; el fabricante, el distribuidor, o el vendedor de su teléfono móvil (incluso el operador) no se harán responsable de las consecuencias que resulten de una utilización inadecuada del teléfono.

#### **• BATERÍA**

Antes de retirar la batería, asegúrese de que el teléfono está apagado.

- Las precauciones de uso de la batería son las siguientes:
- No intente abrir la batería (riesgos de emanaciones de sustancias químicas y quemaduras).
- No la perfore, no la desmonte, no provoque un corto circuito.
- No la tire al fuego ni a la basura, no la exponga a temperaturas superiores a 60 °C.

Si desea deshacerse de la batería, asegúrese de que es recuperada en conformidad con la legislación sobre la protección del medio ambiente en vigor. No utilice la batería para otros usos que para lo que fue diseñada.

Nunca utilice baterías dañadas o no recomendadas por TCL & Alcatel Mobile Phones Limited y/o sus filiales.

#### **• CARGADORES**

 Cargadores con alimentación de red funcionan dentro de una gama de temperaturas 0°C a 40°C. Los cargadores de su teléfono móvil están en conformidad con la norma de seguridad para los equipos de tratamiento de la información y de oficina y diseñados sólo para este uso.

5

#### **• ONDAS ELECTROMAGNÉTICAS**

 La validación de la conformidad con las exigencias internacionales (ICNIRP) o con la directiva europea 1999/5/CE (R&TTE) es una condición previa a la introducción en el mercado de todo modelo de teléfono móvil. La protección de la salud y de la seguridad pública, en particular la de los usuarios de teléfonos móviles, constituye un factor esencial de estas exigencias o directiva.

ESTE TELÉFONO MÓVIL ES CONFORME CON LAS EXIGENCIAS INTERNACIONALES Y EUROPEAS EN MATERIA DE EXPOSICIÓN ALAS ONDAS RADIOELÉCTRICAS.

Su teléfono móvil es un emisor/receptor radio. Ha sido diseñado y fabricado a fin de respectar los límites de exposición a las radiofrecuencias (RF) recomendados por las exigencias internacionales (ICNIRP) (1) y el Consejo de la Unión Europea (Recomendación 1999/519/CE) (2).

Estos límites forman parte de un conjunto de exigencias y establecen los niveles de radiofrecuencias autorizados para el público. Han sido establecidos por grupos de peritos independientes, basándose en evaluaciones científicas regulares y detalladas. Dichos límites incluyen un margen de seguridad importante destinado a garantizar la seguridad de todos, sea cual sea la edad o el estado de salud.

La norma de exposición de los teléfonos móviles define una unidad de medida llamada "SAR" (Specific Absorption Rate en inglés = Nivel específico de absorción). El límite SAR recomendado por el Consejo de la Unión Europea es de 2 vatios/Kg en promedio por 10 g de tejido humano. Las pruebas han sido efectuadas en teléfonos que emiten a su nivel de potencia máximo en todas las bandas de frecuencias y en posiciones de funcionamiento estándares.

Si bien el SAR es evaluado en el nivel de potencia más alto, el nivel real de SAR del teléfono móvil durante su utilización es, por lo general, bastante inferior a los valores máximos obtenidos en las pruebas. Así pues, el teléfono móvil ha sido diseñado para utilizar únicamente la potencia estrictamente necesaria para asegurar su conexión a la red. En principio, cuánto más cerca se encuentra usted de una antena de estación de base, más bajos serán los niveles de potencia del teléfono móvil.

El valor máximo de SAR probado en este modelo de teléfono móvil para un uso cerca a la oreja y conforme a la norma es 0.80 W/kg. Si bien los niveles SAR varían de un teléfono y modo de utilización a otro, todos son conformes a las exigencias internacionales y a la recomendación europea en vigor en materia de exposición a las radiofrecuencias.

La Organización Mundial de la Salud (OMS) considera que "el estado actual de los conocimientos científicos no justifica la toma de precauciones particulares para el uso de teléfonos móviles. En caso de inquietud, una persona puede optar por limitar su exposición, o la de sus hijos, a las radiofrecuencias disminuyendo la duración de las comunicaciones o utilizando la opción manos libres que permite alejar el teléfono de la cabeza y el cuerpo" (Memo n°193). Para obtener informaciones complementarias de la OMS sobre los campos electromagnéticos y la salud pública, vaya al sitio Internet siguiente: http://www.who.int/peh-emf.

Su teléfono está equipado con una antena integrada. Para beneficiarse de una calidad de funcionamiento óptima durante sus comunicaciones, no toque ni deteriore la antena (véase el dibujo en la página 14).

# (1) Las exigencias ICNIRP se aplican en las regiones siguientes: América Central (excepto México), América del Sur, África del Norte, África del Sur, Asia Pacífico (excepto Taiwán y Corea), Australia.

7

 $(2)$  La recomendación europea (1999/519/CE) se aplica en las regiones siguientes: Europa, Israel.

# **Informaciones generales......................................**

- **Dirección Internet**: www.tcl-alcatel-mp.com **Dirección wap:** wap.tcl-alcatel-mp.com
- **Número del Servicio de Atención al Cliente**: véase el folleto "TCL & Alcatel Mobile PhonesServices" o nuestro sitio Internet.

En nuestro sitio Internet, poderá consultar en línea un foro de preguntas frecuentes (FAQ), o contactar con nosotros directamente por correo electrónico para preguntarnos.

An electronic version of this user guide is available in English and other languages according to availability on our server: www.tcl-alcatel-mp.com.

Su teléfono es un aparato diseñado para emitir y recibir llamadas telefónicas. Funciona en redes GSM, en las bandas 900, 1800 y 1900 MHz.

La marca  $\epsilon$  certifica que su teléfono es conforme a la directiva 1999/5/CE (R&TTE) y que los accesorios en cuestión son conformes a las directivas comunitarias vigentes. Puede consultar el ejemplar completo de la Declaración de Conformidad de su teléfono en nuestro sitio Internet www.tcl-alcatel-mp.com.

### **Protección contra el robo (1)**

Su teléfono móvil se identifica por un número IMEI (número de serie) que se encuentra sobre la etiqueta del paquete así como en la memoria de su teléfono. Cuando Ud. lo utiliza por la primera vez, se le recomienda anotar este número tecleando  $\overline{y}$ ,  $\overline{w}$ ,  $\overline{w}$ ,  $\overline{w}$ ,  $\overline{w}$ , y conservarlo en un lugar seguro ya que se lo podrían solicitar la policía o su operador en caso de robo de su teléfono. Con este número, si se le roba el teléfono, se podrá bloquear el funcionamiento del teléfono e impedir su uso por otra persona, incluso con una nueva tarjeta SIM.

### Febrero de 2005

(1) Verifique la disponibilidad de este servicio con su operador.

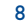

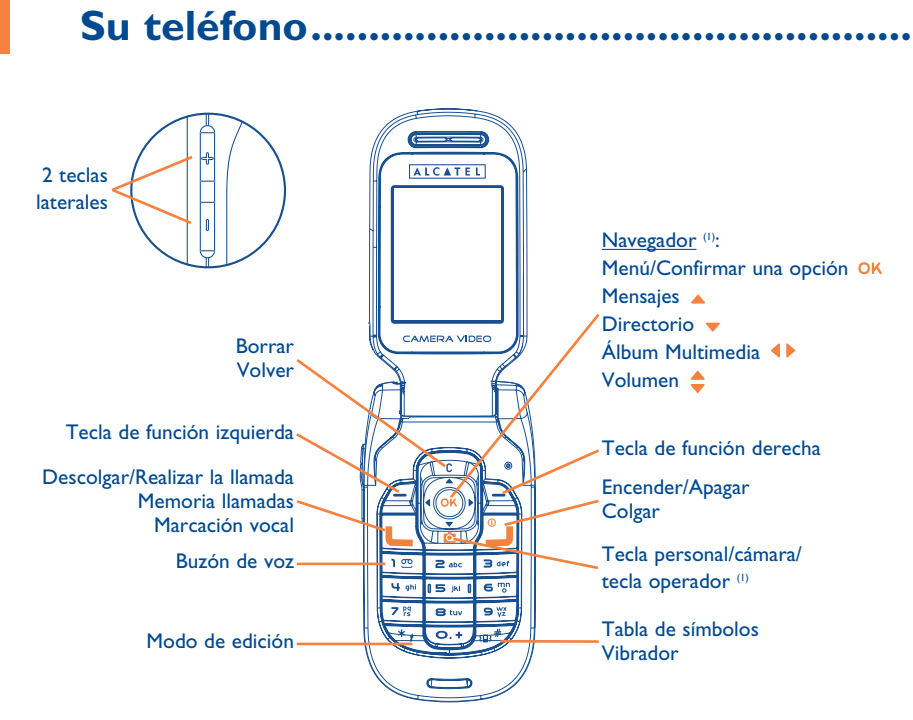

### (1) Según su operador.

9

#### **1.1Teclas**

# Navegador:

 $\mathbf{r}$ 

Confirmar una opción (pulsación en el centro)

Borrar (pulsación corta) Volver a la pantalla anterior (pulsación corta) Volver a la pantalla inicial (pulsación prolongada)

# Descolgar

Realizar la llamadaConsultar la memoria de llamadas (BIS) (pulsación corta) Utilizar la marcación vocal (pulsación prolongada)

- Encender el teléfono (pulsación prolongada) / Apagar el teléfono (pulsación prolongada) **Colgar** Volver a la pantalla inicial
- Tecla personal/Cámara/Tecla operador<sup>(1)</sup>  $\mathbf{C}$
- Tecla de función izquierda
- Tecla de función derecha

(1) Según su operador.

**TE** Consultar su buzón de voz (pulsación prolongada)

#### En modo de edición:

- Pulsación corta: mayúsculas, minúsculas, cifras
- Pulsación prolongada: pasar del modo normal al modo predictivo
- Pulsación prolongada desde la pantalla 图#7 inicial: activar/desactivar el vibradorPulsación corta en modo de edición:acceder a la tabla de símbolos

### Teclas laterales:

Teléfono cerrado

- Encender la luz de la pantalla exterior
- Recorrer la lista de las últimas llamadas (kit manos libres portátil conectado)
- Ajustar el volumen
- Teléfono abierto
- Acceder a la cámara desde la pantalla inicial
- Tomar una foto (pulsación corta hacia arriba o abajo)
- Tomar una ráfaga de fotos (pulsación larga hacia arriba)
- Tomar una foto con sonido (pulsación larga hacia abajo)
- Ajustar el volumen

- **1.2Iconos de la pantalla exterior (1)**
- $\blacksquare$ **Nivel de carga de la batería**
- 调 **Modo vibrador**: su teléfono vibra pero no emite ni timbre, ni bip, salvo en caso de alarmas (véase página 50).
- Ξ **Infrarrojos**: enlace infrarrojo activado.
- $\mathbf{a}$ **Teclado bloqueado.**
- 局 **Estado del teléfono en modo Push to Talk** (2).
- 图 **Desvío de llamadas activado**: sus llamadas son desviadas (véase página 24).
- ୃତ **Minutero o despertador programado** (véase página 64).
- -all **Indicador de cobertura**.

#### **1.3Iconos de la pantalla inicial (1)**

Todos los iconos de la pantalla exterior de varios colores y tamaños también se encuentran en la pantalla principal.

- 画 **Buzón de voz**.
- 回出 **Llamadas no contestadas**.
- ⊚ **Alarmas WAP** (2).
- s. **Roaming en su país de abono**.
- 1 R **Línea 2** (2): indica la línea seleccionada.
- 떓 **Contexto GPRS activado**.
- 권 **Recepción de un MMS en curso**.
- å **Envío de un MMS en curso**.
- Ø **Modo silencio**: su teléfono no emite ni timbre, ni bip y no vibra, salvo en el caso de alarmas (véase página 50).
- M **Mensaje no leído**.

**Lista de mensajes cortos llena (SMS)**: su teléfono ya no puede aceptar nuevos mensajes SMS. Tiene que acceder a la lista de mensajes para suprimir por lo menos uno (véase página 48).

⇧ **Zonas de tarifa preferencial** (2).

- (1) Los iconos y las ilustraciones representados en esta guía sirven de indicación.
- <sup>(2)</sup> Según su operador.

(1) Los iconos y las ilustraciones representados en esta guía sirven de indicación.

(2) Verifique la disponibilidad de este servicio con su operador.

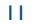

# **2Puesta en marcha ........................................**

#### **2.1Puesta en servicio**

### **Insertar y retirar la tarjeta SIM (1)**

Usted debe insertar su tarjeta SIM para poder utilizar su teléfono.

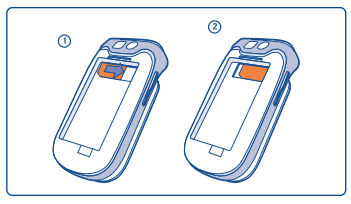

Coloque la tarjeta SIM con el chip hacia abajo ; el ángulo cortado de la tarjeta debe encontrarse en la izquierda. Deslice la tarjeta SIM en su alojamiento y verifique que está correctamente insertada.

**Instalar la batería Retirar la batería**

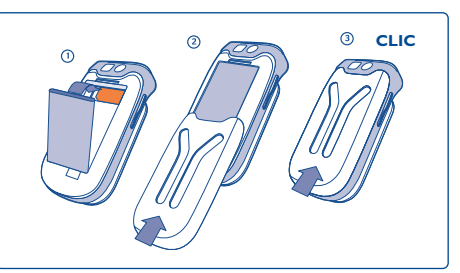

Inserte y empuje la batería y luego cierre la tapa del teléfono.

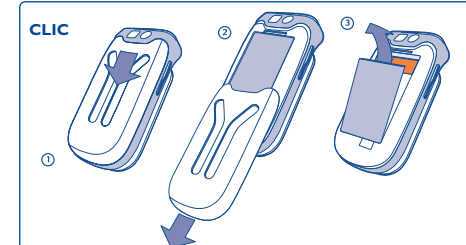

Abra la tapa como se indica, libere la batería y retírela.

(1) Verifique con su operador que su tarjeta SIM es compatible 3 voltios. Las tarjetas antiguas de 5 voltios no pueden ser utilizadas. Contacte con su operador.

### **Cargar la batería**

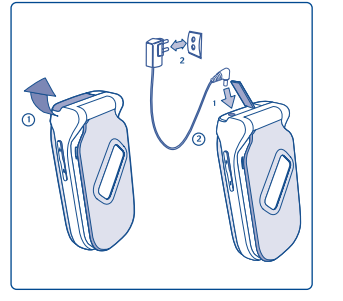

Conecte el cargador

- Una señal acústica corta indica el inicio de la carga.
- La animación puede tardar unos minutos o emitir un silbido si la batería está muy descargada.
- No fuerce la toma del teléfono.
- Espere algunos minutos para que el icono de batería indique el nivel de carga exacto.
- Si la batería no está instalada, debe insertarla antes de conectar el cargador.
- La toma de corriente debe encontrarse cerca del teléfono para un acceso fácil (se recomienda evitar el uso de extensiones eléctricas).
- Cuando utiliza su teléfono por la primera vez, le recomendamos que cargue la batería completamente (aproximadamente 3 horas). Para un funcionamiento óptimo, debe cargar su teléfono (batería) diariamente, y completamente ( $\blacksquare$ ).
- La batería está completamente cargada cuando la animación para. Utilice sólo los cargadores ്റ് Alcatel.

# **Precauciones de uso**

No ponga la mano sobre la parte inferior del teléfono móvil.

Su teléfono móvil viene equipado con una antena integrada. Para optimizar su funcionamiento en comunicación, se le aconseja no tocarla o deteriorarla.

Para una mejor recepción radio y para beneficiarse de una calidad de funcionamiento óptima, no ponga la mano sobre la parte inferior del teléfono móvil.

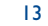

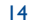

**Cambiar la cinta**

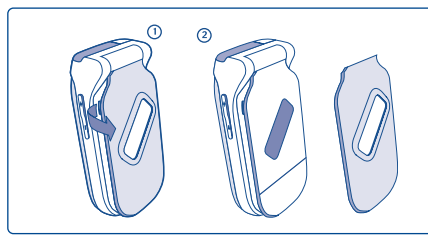

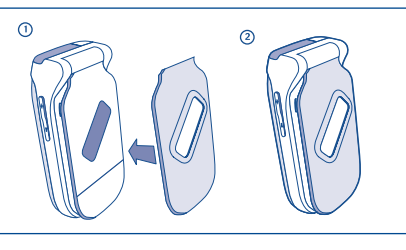

Levante la cinta Coloque la cinta

#### **2.2Encender su teléfono**

Haga una pulsación prolongada en la tecla **J** hasta que se encienda el teléfono, teclee el código PIN si es necesario, confirme con la tecla OK. La pantalla inicial se visualiza.

Si no conoce su código PIN o si lo ha olvidado, contacte con su operador. No deje su código PIN cerca de su teléfono y guarde su tarjeta SIM en un lugar seguro cuando no la utilice.

Si se visualizan mensajes difundidos por la red, utilice la tecla OK para visualizar todos los mensajes o la tecla para volver a la pantalla inicial.

El símbolo <<<->>> aparece durante la búsqueda de una red (???-??? aparece cuando la red rechaza su tarjeta SIM; en este caso, contacte con su operador).

Desde la pantalla de encendido, usted puede también acceder a la función "**Vídeo**" de demostración: seleccione el icono de izquierda con la tecla de navegación ( $\blacktriangleright$ . Tendrá una vista de las listas de videoclips incluso sin insertar la tarjeta SIM.

#### **2.3Apagar su teléfono**

A partir de la pantalla inicial, pulse la tecla (pulsación prolongada).

# **3Llamadas ..................................................**

#### **3.1Realizar una llamada**

Marque el número deseado y pulse la tecla  $\Box$  para realizar la llamada. Para colgar, pulse la tecla  $\Box$  o cierre el teléfono (salvo en caso de manos libres portátil conectado). En caso de error, utilice la tecla C para borrar las cifras.

Para introducir "+" o "P" (pausa), haga una pulsación prolongada en la tecla  $\overline{Q_+}$  (los caracteres siguientes aparecen sucesivamente: 0, +, P, •).

### **Realizar una llamada de emergencia**

Si su teléfono está en la zona de cobertura de su red, marque el **112** y pulse en  $\Box$  (o cualquier otro número comunicado por su operador) para realizar una llamada de emergencia, incluso sin tarjeta SIM, sin teclear el código PIN ni desbloquear el teclado.

### **Realizar una llamada utilizando un prefijo**

Para acceder a un prefijo, haga une pulsación prolongada en la tecla  $\circ$  hasta que aparezca el símbolo +. Para acceder a los diferentes prefijos, utilice la tecla 4<sup> $\blacktriangleright$ </sup>.

- Para realizar una llamada internacional, seleccione el icono + $\mathbb{Q}$ , introduzca el indicativo del país o de la zona, complete el número de su interlocutor y envíe la llamada.
- Si ya conoce el prefijo que desea utilizar, vaya hasta el icono  $\mathop{\boxplus}$  e introduzca directamente el prefijo seguido por el número de su interlocutor.
- En algunas empresas, los números empiezan por los mismos dígitos. Gracias a la función "**Prefijo**" 5. usted puede memorizar la parte común e introducir únicamente la parte variable. Usted mismo(a) debe crear los prefijos.
- Cuando el teléfono está cerrado con el manos libres portátil conectado, Vd puede acceder a las ିତ últimas llamadas (entrantes así como salientes) pulsando la tecla del manos libres. Con las teclas laterales, puede recorrer uno por uno los números que se visualizan en la subpantalla. Pulse otra vez la tecla del manos libres para llamar el número que ha seleccionado.

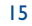

### **Rellamada automática**

Si esta función está activada y si ha sido implementada por la red (véase página 26), podrá rellamar automáticamente a su interlocutor hasta que se logre comunicarse con él.

#### **3.2Llamar a su buzón de voz (1)**

Para que usted no pierda ninguna llamada, la red dispone de un servicio de buzón de voz. Este servicio funciona como un contestador que usted puede consultar en cualquier momento. Para acceder a su buzón de voz, haga una pulsación prolongada en la tecla <sup>129</sup>.

Si no tiene el número de acceso a su buzón de voz, introduzca el número que su operador le comunicó. Para modificar este número posteriormente, utilice la opción "**Mis Números**" (véase página 22).

Para utilizar su buzón de voz en el extranjero, contacte con su operador antes de viajar.

#### **3.3Recibir una llamada**

Al recibir una llamada, su teléfono suena con una intensidad progresiva. Si se visualiza el icono : a; el vibrador está activado: el timbre no suena. Si el icono  $\mathbb Z$  se visualiza, el vibrador y el timbre no están activados.

### **En el caso de que el teléfono está abierto**

- Para descolgar una llamada, pulse la tecla **L** .
- Para cortar el timbre, pulse una vez la tecla C o seleccione "**Opcion.**" (tecla de función derecha) luego, "**Silencio**".
- Para rechazar una llamada, pulse una vez la tecla o dos veces la tecla o seleccione "**Opcion.**" (tecla de función derecha) y a continuación "**Rechazar**".

### **En el caso de que el teléfono está cerrado**

- Para descolgar una llamada, abra el teléfono (opción DescolgadoTel activada)
- Para cortar el timbre, pulse una vez la tecla lateral de abajo  $||.$
- Para rechazar una llamada : una pulsación larga en la tecla lateral de abajo || o dos pulsaciones cortas en  $\vert$ a misma  $\vert\vert$  .

El número del llamante se visualiza si la red lo transmite (verifique la disponibilidad de este servicio con su operador).

#### **3.4En el transcurso de una llamada**

### **Funciones disponibles cuando el teléfono está abierto**

En el transcurso de una llamada, usted puede utilizar su directorio, su agenda, los mensajes cortos, etc. sin perder la comunicación utilizando la tecla  $\blacklozenge$ .

> ĒΠ 凾

 $E =$ 

- 【周】 Llamada en espera tion. Llamada en curso෯ Hacer foto
- 吨零 Grabar vídeo
- ⊲∈ Manos libres
	- **ATENCIÓN**: aleje el teléfono de su oreja cuando la opción "**Manos libres**" está activada ya que el volumen amplificado podría provocar daños auditivos.

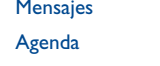

Directorio

- őõ Servicios<sup>(1)</sup>
	- Grabación (grabe su llamada en curso)
- 闺目 Ver notas

(1) Verifique la disponibilidad de este servicio con su operador.

### (1) Verifique la disponibilidad de este servicio con su operador.

17

### **Modificar el volumen**

Durante una llamada, usted puede ajustar el volumen utilizando el navegador  $\triangle$  o las teclas laterales.

### **Llegada de una nueva llamada**

#### • **En espera (1)**

Si una segunda llamada llega mientras está en comunicación, será advertido por una señal acústica. Puede aceptar la llamada pulsando la tecla  $\Box$ .

La llamada en curso se pondrá automáticamente en espera y podrá pasar de un interlocutor a otro utilizando la tecla  $\leftrightarrow$  y  $\circ \kappa$ .

#### • **Segunda llamada**

Durante una comunicación, usted puede llamar a un segundo interlocutor marcando directamente su número.

**Manos libres portátil conectado**: Si cierra el teléfono durante la llamada de conferencia no colgará ninguna llamada pero no podrá gestionar las llamadas en este caso.

### **Hacer foto**

Pulsación corta en la tecla  $\bullet$  o seleccione el icono de cámara con la tecla  $\bullet$  para tomar una foto y enviarla automáticamente a su interlocutor<sup>(2)</sup>.

### **Grabar vídeo**

Con esta opción, se graba un vídeo sin sonido y se lo envia automáticamente a su interlocutor  $^{(2)}$ . Seleccione el icono vídeo con la tecla  $\blacklozenge$  o pulse largamente en la tecla  $\blacklozenge$  para acceder al modo de enfoque (pulse la tecla OK para iniciar la grabación).

# (1) Verifique la disponibilidad de este servicio con su operador.

(2) Únicamente si el número de su interlocutor ha sido identificado (no desconocido, oculto etc). La foto o el vídeo se le entregará a su interlocutor en cuanto cuelge.

#### **3.5Conferencia (1)**

Su teléfono le permite conversar con varias personas a la vez (máximo 5). Se encuentra en doble llamada: pulse OK, seleccione "Conferencia" luego confirme con la tecla OK. Si una tercera llamada llega, descuelgue pulsando la tecla  $\Box$  y hable con su nuevo interlocutor.

Para que el nuevo interlocutor sea miembro de la conferencia, pulse la tecla OK, seleccione "Añadir conf." y confirme con OK. Para colgar la comunicación en curso, pulse  $\sqrt[8]{\ }$ .

Para concluir la conferencia, pulse la tecla OK y seleccione "Acabar confer." o cierre el teléfono.

#### **3.6Línea 2 (ALS) (1)**

Su tarjeta SIM puede contener dos números de teléfono diferentes. En "**Registro llamad.**", seleccione "**Línea 2**" y seleccione una línea por defecto; todas sus llamadas se realizarán utilizando este número. Las llamadas recibidas podrán ser recibidas por ambas líneas.

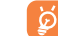

Los servicios programados en la línea por defecto no influyen los servicios seleccionados para la otra línea.

(1) Verifique la disponibilidad de este servicio con su operador.

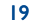

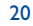

# **4Registro llamadas ........................................**

#### **4.1Memoria de llamadas**

#### **4.1.1Teléfono abierto**

Para acceder a la memoria de llamadas, pulse la tecla  $\Box$  desde la pantalla inicial. Primero debe seleccionar el icono que le interesa:

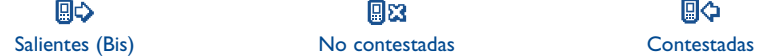

Los iconos visualizados a la izquierda del nombre del interlocutor indican el tipo de número de teléfono (Casa, Oficina, Móvil) almacenado en el directorio.

### **Opciones disponibles**

ින්

A partir de un número memorizado, pulse la tecla de función derecha para acceder a las opciones siguientes:

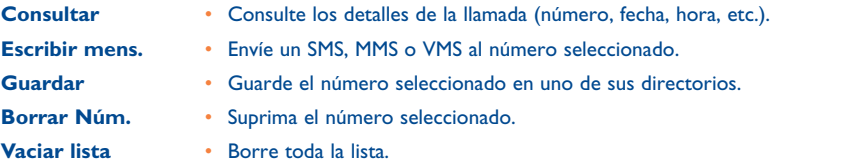

#### **4.1.2 Teléfono cerrado**

Cuando el teléfono está cerrado con el manos libres portátil conectado, Vd puede acceder a las últimas llamadas (entrantes así como salientes) pulsando la tecla del manos libres. Con las teclas laterales, puede recorrer uno por uno los números que se visualizan en la subpantalla. Pulse otra vez la tecla del manos libres para llamar el número que ha seleccionado.

#### **4.2Mis Números**

**Mi número** Introduzca su número de teléfono (por lo general, figura en su tarjeta SIM) y confirme con OK.

**Buzón de voz** Introduzca o modifique el número de acceso a su buzón de voz.

#### **4.3Mi dirección e-mail**

Introduzca su propia dirección electrónica para poder enviar imágenes, videoclips, sonidos... por MMS a su PC.

También puede introducir la dirección cuando redacta un MMS accediendo a las opciones apropiadas.

#### **4.4Factura**

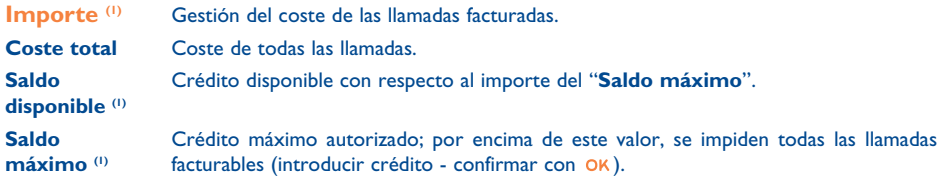

(1) Verifique la disponibilidad de este servicio con su operador.

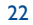

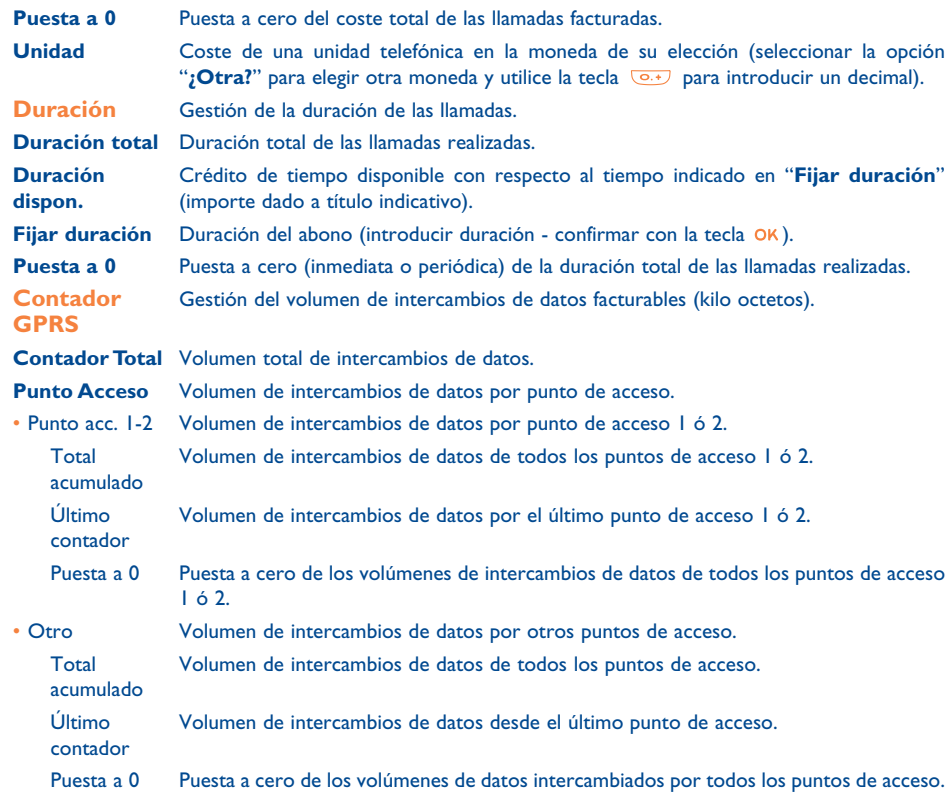

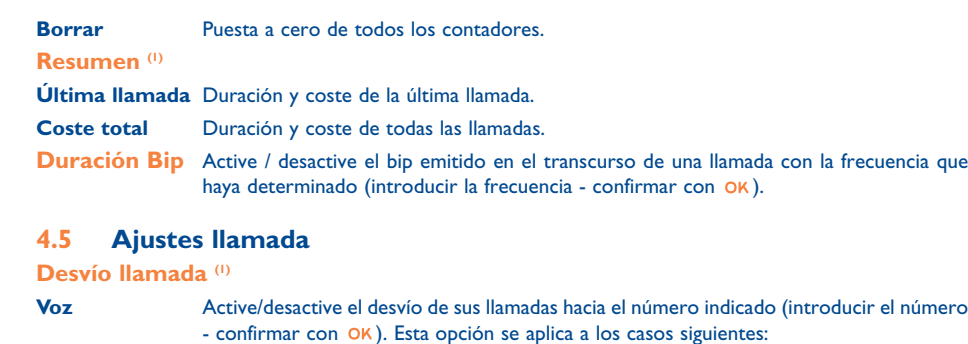

Desvío sistemático de todas sus llamadas. El icono <sup>5</sup> aparece.

Si su línea está ocupada, si no contesta o si está fuera de la red.

Únicamente si se encuentra fuera de la cobertura de la red.

Desvío sistemático de sus llamadas de recepción de datos hacia el número indicado.

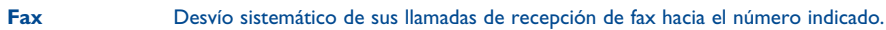

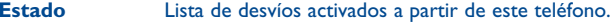

Únicamente si su línea está ocupada.

Únicamente si no contesta la llamada.

**Anular todo**Anulación de todos los desvíos activados.

• Todas

**Datos**

• Condicional

• Si Ocupado

• No respuesta

• Fuera de red

(1) Verifique la disponibilidad de este servicio con su operador.

23

### **Prohibidas**

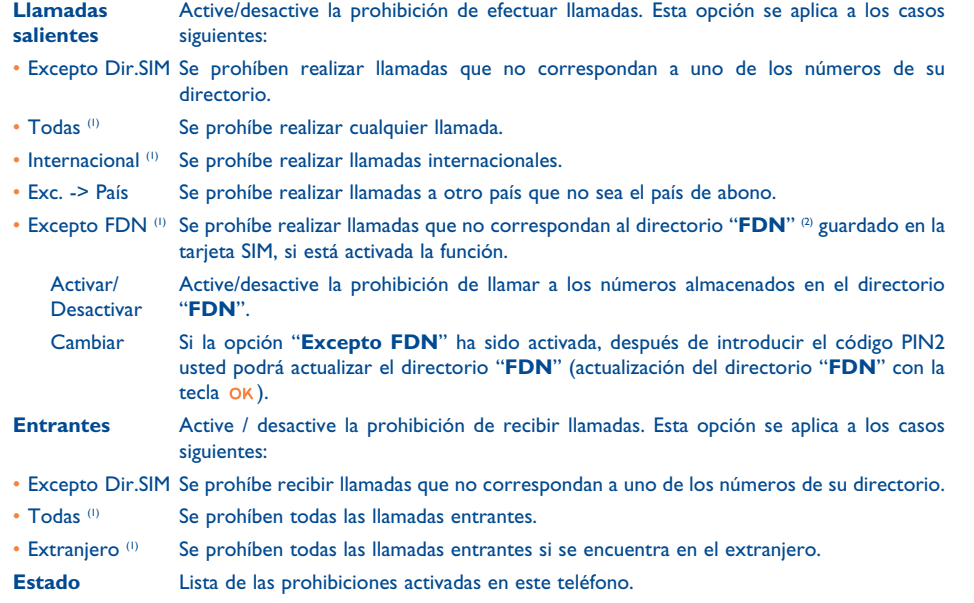

### **Llamadas**

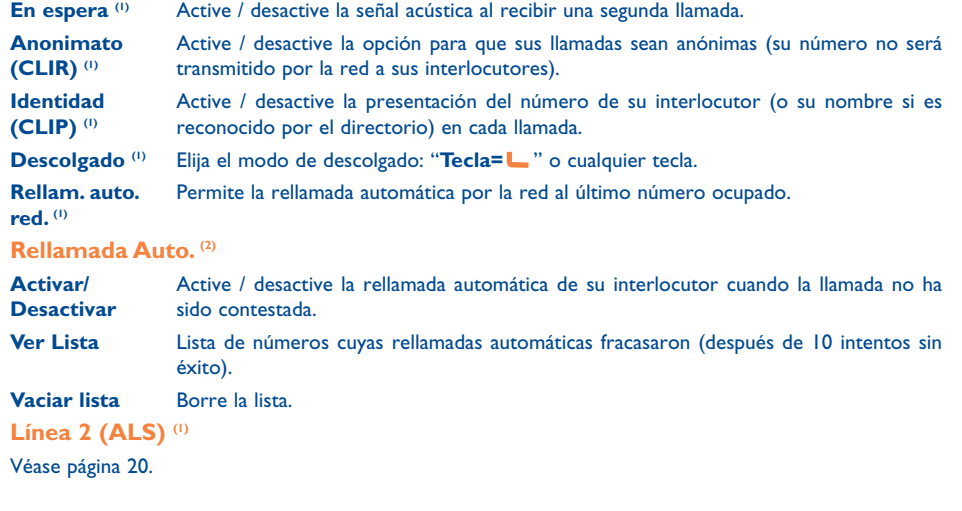

26

(1) Verifique la disponibilidad de este servicio con su operador.

(2) FDN: Fixed Dialling Number.

25

(1) Verifique la disponibilidad de este servicio con su operador.

 $(2)$  Disponibilidad según su operador y su país.

# **5Menú (1) ..........................................................**

- **• JUEGOS & APLI.**
- **• ÁLBUMMULTIMEDIA**
- Mis Imágenes
- Mis Vídeos
- Mis Sonidos
- Juegos & Apli.
- Memoria
- **• HERRAMIENTAS**
- Agenda
- Alarmas
- Calculadora
- Conversor
- Memoria
- Compositor
- Grabación
- Comando Vocal
- Infrarrojos
- Lista de Alarmas

# **• FOTO / VÍDEO**

- Hacer una foto - Grabar vídeo
- Mis Imágenes
- Mis Vídeos
- Consejos&Trucos
- **• DIRECTORIO**
- 
- **• MENSAJES** 
	- Crear mensaje - Mensajes Recibidos
- Mensajes enviados
- Buzón Voz
- Predefinidos
- Parámetros
- Memoria
- Borrar
- Consejos&Trucos

# **• REGISTRO LLAMAD.**

- Memoria llamadas
- Mis Números
- Mi dirección e-mail
- Factura
- Ajustes llamada

# **• MIS AJUSTES**

- Sonidos
- Pantalla
- Reloj
- Teclas
- Otros ajustes...
- Consejos&Trucos
- **• MIS ATAJOS**

# **• SERVICIOS**

- VAS (1)
	- My one Touch
- **• WAP**
	- Página de inicio
- Favoritos- Perfiles
- Introducir dirección
- Consejos&Trucos
- **• CONSEJOS&TRUCOS**

(1) Según su operador.

# (1) Verifique la disponibilidad de este servicio con su operador.

27

# **6Directorio ..............................................**

#### **6.1Consultar su directorio**

Para acceder al directorio desde la pantalla inicial, pulse la tecla  $\triangle$ <sup>(i)</sup> hacia abajo o pulse la tecla OK y seleccione el icono « en el menú.

Usted puede personalizar el teclado realizando los atajos (véase página 54).

Usted cuenta con 4 directorios:

### Directorio SIM:

La capacidad de su tarjeta SIM depende de su operador. No es posible asociar más de un número a un nombre ni acceder a las funciones avanzadas.

#### it ble Directorio General:

Contiene todos los registros creados. Los registros de la tarjeta SIM no se crean automáticamente en el directorio general, pero pueden ser copiados.

- Directorio Personal: En este directorio usted puede clasificar sus números personales (familia, amigos, etc.).
- **Directorio Profesional:**

En este directorio puede clasificar sus números profesionales (empresas, etc.).

Además de los directorios que ya están disponibles, Ud. puede crear sus propios directorios (véase página 32).

29

(1) Según su operador.

# **Buscar un nombre a partir de su primera letra**

Usted puede buscar el nombre de su interlocutor pulsando la tecla asociada a la primera letra de su nombre.

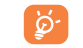

En el caso de los idiomas que necesitan un modo de entrada de texto específico, la búsqueda se efectúa utilizando la opción "**Buscar nombre**".

### **Consultar un registro**

Seleccione un nombre en su directorio, elija la tecla de función "**Opcion.**" y seleccione "**Consultar**".

# **Llamar a su interlocutor**

Una vez seleccionado el nombre, pulse la tecla  $\blacksquare$ . Si el contacto que desea llamar tiene varios números primero debe seleccionar el número (Domicilio, Móvil, Oficina, etc.) con la tecla ▲. Pulse la tecla OK para realizar la llamada.

Las informaciones del directorio y de la agenda pueden ser intercambiadas con un ordenador mediante el paquete de programas PC de Alcatel (véase página 95).

#### **6.2Crear un registro**

Seleccione el directorio en el que desea crear un registro, pulse la tecla de función derecha, seleccione "Crear Registro" y pulse la tecla OK. En cualquier momento usted puede guardar las informaciones introducidas pulsando la tecla de función izquierda. Para pasar al campo siguiente, pulse la tecla OK o utilize el navegador  $\triangle$ .

Al crear un contacto nuevo en el directorio del equipo, usted debe completar como mínimo uno de los campos siguientes: En Identificación, ... Cumpleaños, B Apodo, + URL, Di Números, Ra Foto, © E-mail,  $\mathbb{R}^8$  Dirección, **FH** Notas, **I**nfo. personal 1...4. Usted puede pasar de un campo a otro pulsando la tecla  $\triangle$  .

Cuando se rellena el campo "**Cumpleaños**", se crea automáticamente una alarma en la agenda.

Con el paquete de programas PC, puede transferir todos sus contactos desde y hacia un ordenador. También puede utilizar la función infrarrojos para transferir sus contacts uno por uno a un ordenador personal o a cualquier otro teléfono móvil equipado con el dispositivo infrarrojos.

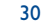

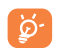

Si utiliza su teléfono desde el extranjero, guarde los números del directorio utilizando el formato internacional "+" seguido por el código del país (véase página 16).

#### **6.3Opciones disponibles**

A partir de la lista de nombres de sus directorios, acceda a las opciones siguientes pulsando la tecla de función derecha:

| <b>Consultar</b>             | · Consulte un registro completo: nombre, dirección, correo electrónico, etc.                                                                                                    |
|------------------------------|----------------------------------------------------------------------------------------------------|
| <b>Crear Registro</b>        | Cree un registro (nombre, números, dirección, correo electrónico, etc.) a partir<br>del directorio deseado.                                                                             |
| <b>Escribir mens.</b>        | • Envie un SMS, MMS o VMS a un contacto desde el directorio.                                                                                                    |
| <b>Modificar</b>             | Modifique el contenido de un registro.<br>$\bullet$                                                                                                    |
| Foto                         | Seleccione un vídeo, una foto, o una imagen en el álbum para asociar con<br>el registro, o tome/grabe la foto, la imagen o el vídeo para asociar con dicho<br>registro <sup>(1)</sup> . |
| <b>Borrar</b>                | • Suprima el registro seleccionado.                                                                                                    |
| <b>Clasif. Registro</b>      | · Mueva un registro de un directorio a otro.                                                                                                    |
| Melodía Dir.                 | · Asocie una melodía al directorio seleccionado.                                                                                                    |
| <b>Crear Dir.</b>            | • Cree su propio directorio.                                                                                                    |
| Vacíar Dir.                  | · Borre el contenido de un directorio.                                                                                                    |
| <b>Borrar Dir.</b>           | Este directorio desaparece completamente con sus registros (opción disponible<br>$\bullet$<br>sólo en directorios creados por el usuario).                                              |
| Cop. Todo-><br>SIM/Móv       | Copie el directorio entero hacia el directorio SIM/teléfono en una vez en caso de<br>que hay memoria disponible.                                                                        |
| <b>Marcación Voz</b>         | • Grabe una marcación por voz (1).                                                                                                    |
| <b>Enviar</b>                | Intercambie datos a través de infrarrojos (véase página 67) o por<br>Multimedia/MMS.                                                                                                    |
| <b>Consejos &amp; Trucos</b> | Obtenga informaciónes y avisos acerca de la función en uso.<br>$\bullet$                                                                                                    |

<sup>(1)</sup> No se autoriza en el directorio SIM.

#### **6.4Crear un directorio nuevo**

A partir de un directorio del teléfono, pulse la tecla de función derecha y seleccione "**Crear Dir.**", confirme con la tecla OK y nombre el directorio creado. Sólo puede suprimir los directorios que ha creado seleccionando la opción "**Borrar Dir.**".

#### **6.5Marcación vocal**

La función de marcación vocal le permite llamar a su interlocutor pronunciando su nombre directamente, sin pasar por el directorio.

En el directorio del teléfono, seleccione un registro y confirme con la tecla de función derecha. Seleccione "**Marcación vocal**" y confirme nuevamente. Tres tipos de bip diferentes le indicarán el comienzo de la grabación, su fracaso o su éxito. Una vez grabado, usted podrá "**Escuchar**", "**Reemplazar**" o "**Borrar**" la marcación vocal.

| စွဲ.

Los registros para los que se ha grabado una marcación vocal son señalados por el icono  $=$ . La cantidad de nombres accesibles mediante el reconocimiento de voz es limitado. Esta función puede utilizarse desde todos los directorios, salvo el de la tarjeta SIM.

Usted puede activar la marcación vocal pulsando la tecla (pulsación prolongada) desde la pantalla inicial. Luego, siga las instrucciones que aparecen en la pantalla.

Cuando el teléfono está cerrado con el manos libres portátil conectado, pulse largamente la tecla del manos libres portátil para activar la marcación vocal. Empiece hablando, la llamada se conectará automáticamente.

31

#### **6.6Asociar un timbre a un directorio**

En el directorio del teléfono, seleccione un registro, pulse la tecla de función derecha y seleccione "**Melodía Dir.**".

Cuando reciba una llamada de un interlocutor registrado en un directorio del teléfono, el timbre será el asociado a ese directorio.

#### **6.7Asociar una imagen, animación o un vídeo a un registro**

Seleccione un registro en el directorio del teléfono, pulse la tecla de función derecha y seleccione "**Foto**".

Usted puede asociar a un contacto sólo una imagen o un vídeo pero nunca los dos. También puede tomar una foto o grabar un nuevo vídeo. Cuando reciba una llamada, visualizará la foto, la animación o el vídeo que usted ha asociado al registro de su interlocutor.

#### **6.8Confidencialidad**

Usted puede proteger los datos de sus directorios (veasé opción "**Confidencialidad**" página 56).

**7Mensajes..................................................**

Desde su teléfono, Ud. puede consultar, escribir, recibir y enviar mensajes cortos ("**Texto/SMS**") y mensajes "**Multimedia/MMS**" desde o hacia otros teléfonos móviles (1).

Los mensajes multimedia son mensajes que permiten el envío de vídeos, imágenes, fotos, animaciones, tonos, mensajes de voz (o Voz MMS: MMS simplificado que le permite enviar una grabación como mensaje corto), citas (V.CAL) o registro del directorio (V.CARD) a otros móviles compatibles y a direcciones de correo electrónico.

La función multimedia MMS sólo es disponible si su operador ofrece este servicio, si su contrato incluye la opción y si usted ha configurado todos los parámetros para el envío de MMS (véase página 47).

Para acceder a los mensajes desde la pantalla inicial, pulse la tecla  $\triangle$  (2) hacia arriba o pulse la tecla OK y seleccione "Mensajes" con la tecla de navegación y confirme con la tecla OK.

Este menú viene con las opciones siguientes:

- Crear mensaje
- Mensajes Recibidos
- Mensajes enviados
- Buzón de voz
- Predefinidos
- Parámetros
- Memoria
- Borrar
- Consejos & Trucos
- Verifique la disponibilidad del servicio MMS con su operador.

<sup>(2)</sup> Según su operador.

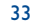

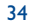

Al consultar sus mensajes, Ud. encontrará los iconos de estado siguientes según:

- el tipo de mensaje: ض mensaje SMS, [ਅ] mensaje MMS, Z notificación de MMS, G MMS en curso de envío, A MMS con sonido,  $\sharp\sharp$  MMS con vídeo, A MMS con elementos protegidos que no se pueden transferir.
- la memoria en la que ha guardado su mensaje: mensaje almacenado en su tarjeta SIM (SMS únicamente),  $\Box$  mensaje almacenado en el teléfono (notificaciones de MMS).

#### **7.1Recibir y leer mensajes**

Cuando el teléfono está cerrado, para señalar la llegada de un o más mensajes, se visualiza en el centro de la pantalla exterior el icono  $\Box$  de tamaño grande.

#### **7.1.1SMS**

En la pantalla principal, se visualiza una línea con el número de mensajes nuevos o no leídos. Seleccione esta línea y pulse OK para consultarlo directamente desde la pantalla inicial. Para modificar o desactivar la señal acústica, véase página 49.

#### **7.1.2 MMS**

Usted dispone de tres modos para gestionar la recepción de sus MMS: recepción inmediata, diferida o limitada. Confirme su selección en la opción "**Modo**" de "**Parámetros/Parámetros MMS**" (véase página 47):

• "**Inmediato**": en espera, el icono le señala que un mensaje está descargándose. Cuando se acaba la recepción del MMS, se visualiza el mensaje "**¡Nuevo mensaje!**", se oye una señal, y aparecen el icono  $\boxdot$  y una barra indicando el número de mensajes. Seleccione esta línea y pulse la tecla OK para seleccionar y abrir el MMS.

- "**Diferido**": Ud. recibe una notificación indicando el nombre, el número del remitente y el título del mensaje si ha sido cumplimentado. Ud. puede en cualquier momento descargar el contenido del MMS para consultarlo (1); también puede suprimirlo sin leerlo; en este caso, el remitente del MMS recibirá un aviso de rechazo.
- "**Restringido**": mismo procedimiento que el modo "**Diferido**", pero sólo se señalará con el icono .

Puede recibir vídeos, fotos, imágenes o sonidos por MMS. Están guardados automáticamente en la memoria de su teléfono. Si selecciona "**Opcion./Guardar objetos**" puede guardar los videoclips, las imágenes, los sonidos o todos estos objetos (en este caso, empiece por guardar el primer objeto de la lista y a continuación, seleccione la opción "**Siguiente**" para guardar el segundo objeto, etc). De esta manera, todos serán almacenados en el álbum multimedia.

### **7.1.3 Opciones disponibles durante la recepción o consulta de los mensajes en Mensajes Recibidos/Mensajes enviados**

En general tiene las opciones siguientes:

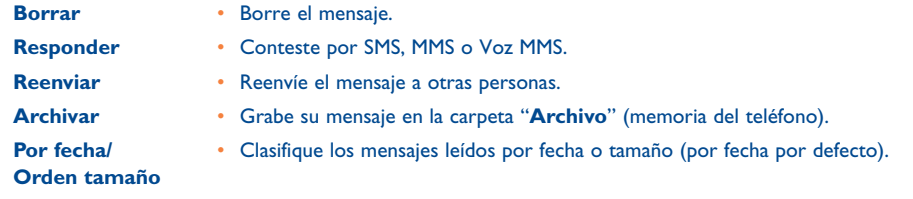

(1) Si está conectado(a) a una red.

35

Luego, en función de la situación (recepción de un mensaje, consulta de un mensaje en Mensajes recibidos/ Mensajes enviados, mensaje de tipo SMS o MMS), encontrará las opciones siguientes:

#### **Opciones adicionales SMS**

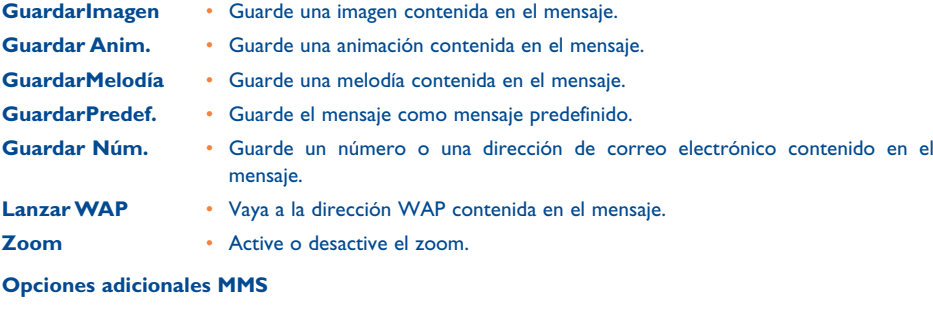

- Al <u>seleccionar</u> un MMS en Mensajes recibidos/Mensajes enviados <sup>(1)</sup>:
- **Abrir/Recuperar** Lea el mensaje seleccionado (descárguelo si usted ha seleccionado el modo diferido). **Detalles** • Acceda a los detalles del MMS: fecha, título, tamaño, clase, prioridad, grupo de difusión, acuse recibo.
- **Respond. a todos** Responda a todos los destinatarios del MMS.

(1) Opciones disponibles según el modo de recepción elegido.

**Guard.núm/Email** •Guarde un número o una dirección de correo electrónico en su directorio.

#### - Al leer un MMS:

- **Reiniciar**• Reinicie la consulta de mensajes.
- **Con sonido/** • Visualice sus MMS con o sin sonido. **Sin sonido**

Guardar objetos (1) • Guarde los videoclips, imágenes, o sonidos recibidos por MMS, desde la página en curso.

Además:

- Si el MMS incluye una dirección WAP, de correo electrónico o un número de teléfono, tiene dos posibilidades: seleccione "**Opcion.**" para guardar y/o acceder al vínculo (lanzar el vínculo wap, enviar un correo electrónico, o llamar al número visualizado).
- Si el MMS contiene varias páginas, recorre automáticamente. Para reiniciar la lectura, seleccione la opción "**Reiniciar**" o utilice el navegador  $\triangle$ .

#### **7.2Escribir y enviar mensajes**

**7.2.1Escribir un SMS**

Desde el menú principal, seleccione "**Mensajes/Crear mensaje**", luego "**Texto/SMS**", y pulse la tecla . También puede modificar un mensaje predefinido seleccionando "**Predefinidos**".

Puede personalizar sus mensajes añadiendo imágenes, sonidos o caras en su teléfono: al escribir un mensaje, seleccione las opciones siguientes con la tecla OK:

<sup>(1)</sup> - En caso de un objeto: pulse en OK para guardarlo.

- En caso de varios objetos: pulse en "**Opcion.**", elija el objeto uno por uno seleccionando "Siguiente", y pulse en OK para guardarlo.

37

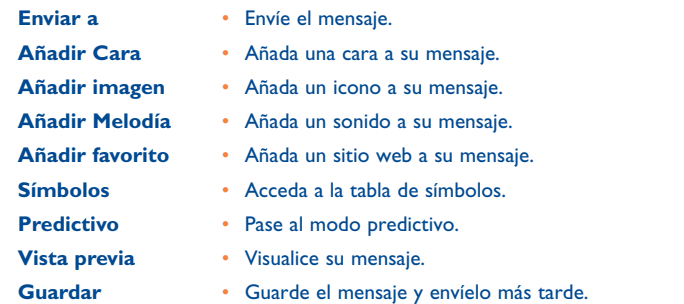

Al seleccionar "**Vista previa**", usted puede visualizar el contenido de su mensaje: los iconos, sonidos y caras están representados por los símbolos  $\Box$ ,  $\Box$  y  $\Box$ . También puede descargar nuevos sonidos e imágenes vía WAP (véase página 95).

La redacción de un mensaje de más de 160 caracteres y la introducción de iconos, sonidos, caras ြိတ် pueden generar la facturación de varios mensajes. Verifique con su operador.

39

El destinatario del mensaje debe estar equipado con un teléfono móvil compatible con el estándar EMS para poder visualizar los iconos y las caras y escuchar los sonidos de su mensaje.

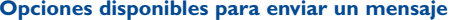

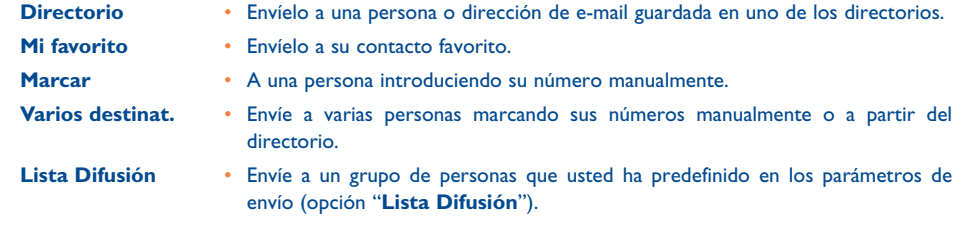

Si la función Acuse Recibo "**(AR)**" ha sido activada en "**Parámetros/Parámetros SMS**" (véase página 46), cuando consulte sus mensajes enviados, los símbolos siguientes se visualizarán:

**Mens. recibidos**: mensaje enviado con acuse de recibo recibido.

**Mens. No Recib.**: mensaje enviado y "**Acuse recibo**" en espera o fracaso del envío del mensaje. Vuelva a enviar el mensaje.

Otras opciones son disponibles si elije el modo de entrada predictivo (véase página 44).

 $9 \hspace{2.5cm} 40$ 

#### **7.2.2 Escribir un MMS**

Desde el menú principal, seleccione "Mensajes/Crear mensaje/Multimedia/MMS" y pulse en OK. Por defecto, el modo edición está activo.

Este mensaje puede tener varias páginas (memoria máxima: 50 KB ó 100KB según el modelo y el operador). Al componer su MMS, Ud. recibe información sobre la memoria total utilizada (incluyendo todas las páginas).

Gracias a la opción "**Mi e-mail**", puede enviar imágenes, videoclips, sonidos, etc. a su PC.

Si la función Acuse Recibo "**(AR)**" ha sido activada en "**Parámetros/Parámetros MMS**", puede consultar el acuse de recibo mediante la opción "**Detalles**" al seleccionar el mensaje (véase página 47).

También puede añadir a sus MMS registros especiales como registros de su directorio (Vcard) o citas de su agenda (Vcal); estos elementos adjuntos aparecen en páginas independientes (seleccione la opción "**Adjunto**").

Las opciones siguientes son disponibles para un MMS vacío o no, con registro adjunto o no:

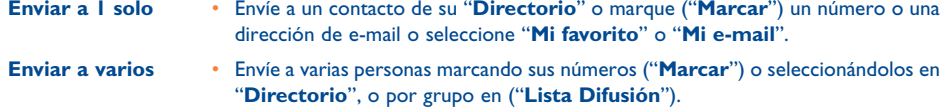

**Añadir imagen** • Añada una imagen o una animación del "**Álbum imágenes**" o créela desde la función "**Hacer una foto**".

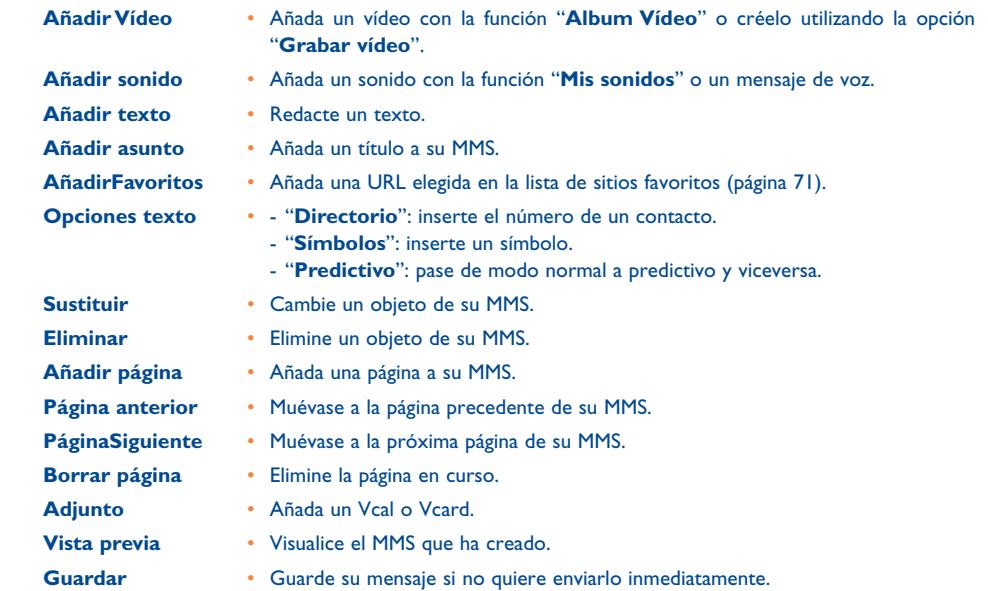

### 41

Usted puede acceder a la función foto, vídeo o al Álbum directamente mientras redacta un MMS gracias a las opciones "**Añadir imagen**" o "**Añadir Vídeo**".

Puede insertar un vídeo o una foto en un MMS de dos maneras:

• Añadiendo a su MMS un vídeo del Álbum vídeo:

En el menú "Mensajes", seleccione "Crear mensaje/Multimedia/MMS", pulse en la tecla OK, seleccione la tecla de función "**Opcion.**" y "**Añadir Vídeo/Álbum vídeo**" o "**Añadir imagen/ Album imagenes**" dependiendo del tipo de objeto que quiere insertar, y seleccione el archivo (la primera imagen del vídeo aparece en la diapositiva MMS para indicar que el vídeo está adjunto al mensaje).

Grabando directamente un nuevo vídeo o tomando una nueva foto:

**Foto**: Elija "**Añadir imagen**", pulse la tecla y a continuación seleccione "**Hacer una foto**". **Vídeo: Elija "Añadir Vídeo"**, pulse en la tecla OK y seleccione la opción "Grabar vídeo". Al adjuntar el vídeo, está automáticamente guardado en la carpeta por defecto del Álbum multimedia.

Cuando una diapositiva ya contiene un vídeo, sólo se puede añadir texto. Es imposible adjuntar otra imagen u otro sonido. Al seleccionar "**Añadir imagen**" o "**Añadir sonido**", se crea automáticamente otra página.

Puede contestar a un MMS con otro MMS, un SMS o un Voz MMS. Para enviar sólo texto, se le aconseja utilizar un SMS.

Si quiere enviar su MMS más tarde (para añadir otros objetos u otras fotos por ejemplo), guarde su MMS ("**Guardar**") como borrador en la carpeta "**Mensajes enviados/No enviados**". Luego selecciónelo y haga clic en "**Opcion.**" para poder añadir o suprimir objetos antes de enviar el MMS.

En caso de fallo, el móvil reiniciará automáticamente el envío (1). El icono  $\hat{\mathbb{C}}$  aparece en la pantalla y en la carpeta "**Mensajes enviados/No enviados**" cada vez que se intente iniciar el envío automático. En caso de fallo definitivo, recibirá un mensaje y el icono <sup>[34]</sup> aparecerá en la carpeta "**No enviados**". Para volver a enviar, modificar o suprimir el MMS, pulse en la tecla "**Opcion.**" después de seleccionarlo.

### **7.2.3 Crear un Voz MMS (Grabación)**

Desde la pantalla inicial, seleccione "Mensajes/Crear mensaje/Voz/VozMMS". Esta función le permite enviar un mensaje rápidamente, sin redactar, sin interrumpir a su interlocutor, quien lo recibirá como un MMS normal (2). Usted puede responder a cualquier mensaje mediante un "**Voz/Voz MMS**".

#### **7.3Sistema predictivo de entrada de texto**

El modo "**Predictivo**" le permite escribir rápidamente un SMS o MMS. Cuando quiere escribir un mensaje, pulse la tecla de función "**Opcion.**", seleccione "**Predictivo**" para los SMS u "**Opciones texto**" y "**Predictivo**" para los MMS, luego teclee los datos. Para escribir "hello" por ejemplo, pulse una vez las teclas siguientes:  $\overline{u_m}$ ,  $\overline{u_m}$ ,  $\overline{u_m}$ ,  $\overline{u_m}$ ,  $\overline{u_m}$ ,  $\overline{u_m}$ . Es probable que la palabra que se visualice no sea la que Ud. desea; no tome en cuenta las palabras propuestas al principio ya que la búsqueda se afina a medida que vaya introduciendo las letras.

Verifique la disponibilidad de este servicio con su operador.

Un Voz MMS es un MMS normal, compuesto sólo de un sonido en el formato AMR que podrá escuchar con los teléfonos compatibles AMR IETF y los ordenadores equipados con un descodificador de sonidos adecuado. Verifique la disponibilidad de este servicio con su operador.

En modo predictivo, marque la primera letra:

- si corresponde a una palabra ("o" por ejemplo), la letra aparece.
- si no corresponde a una palabra ("h" por ejemplo), el símbolo "\*" aparece

La visualización del cursor depende del modo de entrada de texto: en modo predictivo, en modo normal.

Para confirmar la palabra e insertar un espacio, pulse la tecla  $\blacklozenge$  hacia la derecha, o la tecla  $\blacktriangle$  hacia abajo o la tecla <u>معن</u>ا .

#### **Teclas específicas Modo normal / Modo predictivo**

- **Pulsación corta**: Pase al modo de introducción de mayúsculas automáticas  $\theta$ flbl, mayúsculas ORBI, minúsculas QabI, cifras Q12I. **Pulsación prolong.**: Cambie entre los modos normal y predictivo.
- **Normal**: Introduzca un "+", "0" o "•". **Predictivo**: Visualice las otras palabras del diccionario.
- $\sqrt{m+1}$ **Normal**: Visualice la tabla de símbolos.

### **Opciones disponibles**

Además de las opciones disponibles en el modo de entrada normal, Ud. encontrará también las opciones siguientes:

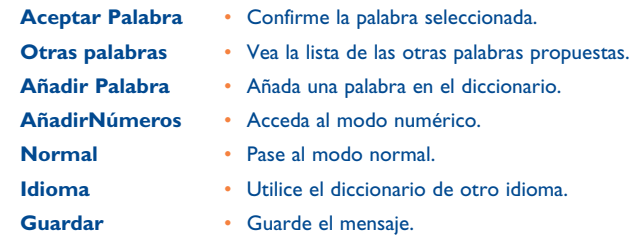

Usted dispone de un diccionario personal en el que puede añadir <sup>(1)</sup>, modificar o borrar palabras. Durante la redacción de un mensaje puede añadir una palabra pulsando la tecla y seleccionando la opción "**Añadir Palabra**".

#### **7.4Parámetros**

Desde el menú principal, seleccione "**Mensajes**", y utilizando el navegador hacia la derecha, seleccione el icono *발*녕.

#### **7.4.1 Parámetros SMS**

- **Centro servidor (CS)** (2): número del centro servidor de su operador (puede ser suministrado automáticamente).
- **Centro e-mail (EC)** (2): número del servidor utilizado para enviar un e-mail (puede ser suministrado automáticamente).
- **Acuse recibo (AR)**: solicitar un acuse de recibo al enviar un mensaje.
- **Val**: duración durante la cual la red debe reenviar el mensaje al destinatario en caso de fracaso.
- **Formato (tipo)**: tipo de mensaje que deberá ser enviado a su destinatario (SMS, fax, etc.).
- **Memoria (Mem)**: almacenar sus SMS en la memoria de teléfono o SIM (véase página 47).
- (1) Contacte con su operador.
- (2) Pida a su operador las informaciones para cumplimentar estos campos.

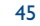

#### **7.4.2 Parámetros MMS**

- **Perfil MMS (1)**: para configurar su perfil de conexión MMS, proceda como para configurar su conexión WAP (véase página 71).
- **Modo**: esta opción le permite elegir entre la recepción inmediata o diferida para una cobertura nacional, y diferida o limitada para una cobertura internacional (véase páginas 35-36).
- **AR**: solicitar un acuse de recibo para cada envío de mensaje.
- **Val**: duración durante la cual la red debe reenviar el mensaje al destinatario en caso de fracaso.
- **Mem**: guardar de manera automática sus mensajes enviados.
- **Temp.**: configurar la velocidad de paso de las páginas.
- **Filtros**: filtrado de MMS anónimos: recibir o rechazar la recepción de mensajes anónimos.
- **Presentación**: elegir el orden de presentación: imagen luego texto o texto luego imagen.

#### **7.4.3Parámetros de registro**

Usted puede cambiar los parámetros de almacenamiento de sus mensajes:

- Los mensajes cortos enviados se guardan en la memoria del teléfono por defecto: Seleccione "**Parámetros SMS**" y "**Mem:**" y elija "**Memoria SIM**", "**Memoria teléfono**" o "**No guardar**".
- Los MMS enviados se guardan en el teléfono por defecto: Seleccione "**Parámetros MMS**" y "**Mem:**" y elija "**Memoria teléfono**" o "**No guardar**".

### Nota:

- los SMS recibidos siempre se guardan en la memoria de la tarjeta SIM.
- los MMS recibidos siempre se guardan en la memoria del teléfono.

Cualquiera que sea el tipo del mensaje, usted tiene la posibilidad de guardarlo en la carpeta "**Archivar**", entonces almacenará entonces en la memoria del producto.

#### **7.4.4 Crear una lista de difusión**

En la carpeta "Parámetros", seleccione la opción "Lista Difusión", confirme con la tecla OK e introduzca el nombre del grupo. Luego, introduzca los números de los destinatarios que formarán parte de este grupo.

#### **7.4.5 Mi favorito**

Introduzca el número o la dirección de e-mail de su contacto favorito. Entonces, cuando quiera enviarle un mensaje, seleccione "**Enviar**" y "**Mi favorito**" directamente sin buscarlo en el directorio.

#### **7.4.6 Mi e-mail**

Introduzca su dirección electrónica propia (si ya no ha sido introducido mediante la opción "**Mi e-mail**" en el menú "**Registro llamad.**"), para poder enviar imágenes, fotos, sonidos, etc por MMS a su ordenador.

#### **7.5Borrar los mensajes**

Para borrar todos los mensajes de la tarjeta SIM o del producto, seleccione el icono  $\Box$ , y seleccione una de las opciones siguientes:

- "**Borrar mens. SIM**": suprimir todos los mensajes recibidos o enviados guardados en la tarjeta SIM.
- "**Borrar mens. teléf.**": borrar todos los mensajes guardados en el producto.

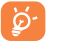

La capacidad de su tarjeta SIM depende de su operador. El icono **del aparece cuando la memoria** está llena. Suprima algunos mensajes para poder recibir nuevos SMS.

(1) Pida a su operador las informaciones para cumplimentar estos campos.

47

z do na sensa de 1980, en 1980, en 1980, en 1980, en 1980, en 1980, en 1980, en 1980, en 1980, en 1980, en 19

# **8Mis Ajustes..............................................**

Desde la pantalla inicial, seleccione el icono  $\heartsuit$  en el menú y luego seleccione la función que desea para personalizar su teléfono.

#### **8.1Sonidos**

#### **8.1.1Funciones disponibles**

Para modificar los parámetros de los sonidos, seleccione las diferentes opciones utilizando la tecla <

- Seleccione una melodía utilizando la tecla  $\div$  y confirme con la tecla OK. ৰক También puede seleccionar en esta lista una función melodía al azar llamada "**Melodía sorpresa**" (véase página 50).
- <sup>1</sup>? Modo (normal, discreto, vibrador, etc).
- $\mathbf{\mathcal{Q}}$  . Ajuste el volumen con la tecla  $\spadesuit$ .
- SEA Seleccione el tipo de tono de teclas.
- Seleccione unos sonidos para asociar a la apertura/cierre del teléfono.
- Seleccione una melodía asociada a un mensaje nuevo.
- Seleccione una melodía como alarma de una nueva cita.
- Seleccione el tipo de pitido de conexión red (1).

#### **8.1.2 Modo**

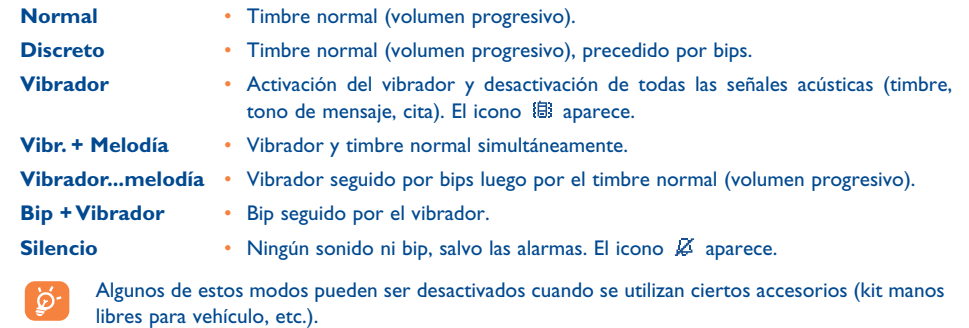

#### **8.1.3Melodía sorpresa**

Por encima de la lista de melodías, acceda a la opción "**Melodía sorpresa**" y seleccione hasta 20 melodías que quiera. Luego, el móvil tocará cualquiera de estas melodías para cada llamada entrante.

#### **8.2Pantalla**

#### **8.2.1Pantalla espera**

La pantalla inicial aparece despues de un periodo corto de inactividad. Si recibe un evento (llamada entrante, SMS/MMS, notificaciones, etc.) la pantalla inicial visualiza el icono, el tipo y la cantidad de eventos; así, puede consultarlos directamente.

(1) Contacte con su operador.

49

Desde la pantalla inicial, usted puede acceder directamente a las funciones principales con el navegador o seleccionando los iconos de la pantalla (1).

Al seleccionar "**Pantalla espera**", tiene la posibilidad de personalizar dicha pantalla reemplazando la imagen o la animación visualizada por defecto en su teléfono.

#### **8.2.1.1 Salvapantallas**

Al activar esta opción, el salvapantalla se muestra siguiendo la pantalla inicial. Como salvapantalla, puede elegir una foto, una animación, diapositivas o un videoclip.

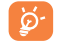

En ambos casos, pantalla inicial como salvapantalla, el modo de ahorro de energía se visualiza después de un cierto momento mostrando sólo el nivel de carga de la batería, el indicador de cobertura y la hora o un sobre (para un nuevo evento).

#### **8.2.1.2 Colores**

Esta función le permite personalizar el estilo gráfico y los colores de su teléfono (pantallas de menús, pantallas de introducción de datos, etc).

#### **8.2.1.3 Ambientes**

El menú "**Ambientes**" permite personalizar rápidamente su teléfono según sus gustos. Ud. puede modificar automáticamente, y de una vez, hasta 7 elementos de personalización. Un Ambiente se compone de 4 elementos visuales (Imagen/Animación de pantalla de encendido/apagado, de pantalla inicial, el estilo gráfico y colores) y 3 melodías (para las llamadas recibidas, las alarmas de mensajes recibidos y para el encendido).

En la primera utilización, se activa un Ambiente por defecto.

Ud. tiene la posibilidad de modificarlo cambiando los elementos que lo componen individualmente. Se puede reactivar un Ambiente en cualquier momento.

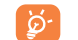

La instalación del Ambiente puede ser interrumpida y cancelada por la recepción de una llamada o la pulsación de la tecla  $\,c$ . En este caso, se conserva la selección del Ambiente anterior.

#### **8.2.1.4 Pantalla de encendido/apagado (1)**

Usted puede personalizar el mensaje de bienvenida, la animación, la melodía o la imagen que aparece al encender su teléfono.

También puede personalizar la pantalla de apagado de su teléfono seleccionando una imagen o una animación.

#### **8.2.1.5 Zoom (2)**

Su teléfono le ofrece una visualización con 2 tamaños de caracteres. La visualización de caracteres grandes es la selección por defecto. Si desea visualizar más información, seleccione el "**Zoom**".

#### **8.2.1.6 Contraste**

Ajuste el contraste de su pantalla.

(1) Según su operador.

Según el modelo. Según el idioma.

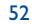

#### **8.2.1.7 Ver menú**

Elija el estilo de los menús seleccionando una de las tres opciones propuestas:

- **Iconos**: visualización completa de un icono y parcial de dos iconos (anterior y posterior)
- **Imagen**: un icono completo en pantalla
- **Mosaico**: todos los iconos aparecen en mosaico en la pantalla.

#### **8.2.2 Pantalla exterior**

La pantalla exterior de su teléfono indica los eventos occuridos (llamada, mensajes)

Usted puede personalizar la pantalla exterior efectuando los ajustes siguientes::

# **Hora/fecha**

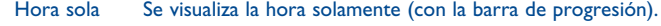

Fecha+Hora La hora y la fecha se visualizan en el formato: dd/mm hh:mm.

- **Salvapantallas** Cuando se cierra el teléfono, aparece la salvapantallas después de un periodo de inactividad. Ninguno No salvapantallas.
- 
- Animación Una animación predefinida se visualizará.

Reloj grande El reloj se visualizará en gran tamaño sin la barra de progresión.

#### **8.3Reloj**

Usted puede visualizar dos relojes (local y de otro lugar) al mismo tiempo.

Seleccione primero el icono "**Tipo reloj**" y seleccione la opción "**2 relojes**". Luego vuelva a "**Ajustar reloj**", seleccione "**Reloj local**", elija una ciudad y confirme. El cambio automático a la hora de verano o invierno está activado. Haga lo mismo con el "**Segundo reloj**".

### **Formato vista**

Usted puede visualizar su reloj en formato analógico o digital y la fecha en el formato día/mes/año, mes/día/año o año/mes/día utilizando números o las tres primeras letras del día y del mes.

#### **8.4Personalización de teclas (1)**

Desde la pantala inicial, acceda a esta función seleccionando "**Mis Ajustes**" luego "**Teclas**".

**8.4.1 Tecla personal/operador/y teclas de función (1)**

Estas teclas han sido configuradas con funciones que varían según el modelo de su teléfono (servicios del operador, acceso a juegos o Juegos & Aplicaciones, ...). Usted puede personalizarlas (1) asociando las funciones que quiera para una pulsación corta o pulsación larga. Por ejemplo, puede asociarlas con la función de acceso directo a la Agenda, a la redacción de mensajes, etc.

54

(1) Según su operador.

### **8.4.2 Teclado**

Gracias a la función personalización de teclas, usted puede, desde la pantalla inicial, llamar directamente a un interlocutor o acceder a una función.

Para programar una tecla, seleccione "**Teclado**" y la tecla que quiere programar. A continuación, seleccione:

- "**Lista de contactos**": para acceder directamente desde la pantalla inicial a un contacto, pulse la tecla que corresponde a la primera letra del nombre de este contacto, por ejemplo, pulse la tecla <sup>78</sup> para acceder a "PETERSON John".
- "**Personal.teclas**": acceso a los números o a las funciones que usted ha programado. Si desea modificarlos, pulse en la tecla de función "**Opcion.**", seleccione "**Modificar**"; luego seleccione la primera tecla a programar.

A continuación, acceda a la opción "**Mis Atajos**" desde el menú general.

#### **8.5Otros ajustes...**

#### **8.5.1Bloqueo teclado**

Active/desactive el bloqueo automático de su teclado. El teclado (incluso las teclas laterales) se bloquea automáticamente al cerrar el teléfono.

Si el teléfono está conectado al kit para vehículo o al cargador, el teclado se desbloqueará ିତ automáticamente. El teclado vuelve a desbloquearse temporalmente cuando reciba un mensaje/llamada o cuando se dispare una alarma programada.

#### **8.5.2 Descolg. con tapa**

Active/desactive el descolgado abriendo su teléfono.

#### **8.5.3 Idioma (1)**

Idiomas de visualización de los mensajes (seleccionar con la tecla **≙**). La opción "**Automático**" selecciona el idioma correspondiente a la red a la que está abonado (si dicho idioma está disponible en su teléfono).

#### **8.5.4Diccionario**

Tiene a su disposición un diccionario en el que puede agregar sus palabras personales, además de aquellas utilizadas por el sistema de entrada de texto. Al consultar su diccionario, puede añadir, modificar o borrar palabras utilizando la tecla de función "**Opcion.**".

#### **8.5.5 Modo de entrada (2)**

Su teléfono dispone de diferentes modos para introducir texto, además de la tabla de caracteres (árabe, cirílico, chino). Gracias a esta función, usted puede redactar mensajes cortos e introducir nombres en su directorio.

#### **8.5.6 Extensiones**

Esta función le permite elegir si quiere o no que aparezcan las extensiones de las fotos, vídeos y sonidos de su Álbum.

#### **8.5.7 Modo de acceso a WAP**

(Véase página 73).

**8.5.8 Confidencialidad**

Al seleccionar "**Activar**" para esta opción, usted protege los datos de su agenda y su directorio. Esta opción reviste particular interés cuando utiliza la sincronización PC.

(1) Verifique la disponibilidad de este servicio con su operador.

(2) Según el idioma.

55

### **8.5.9 Seguridad**

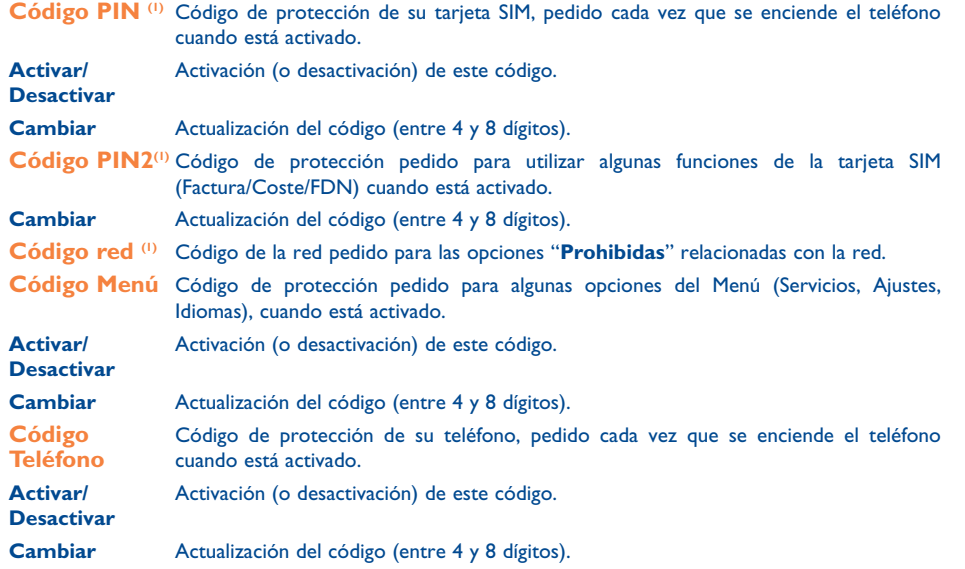

#### **8.5.10 Red**

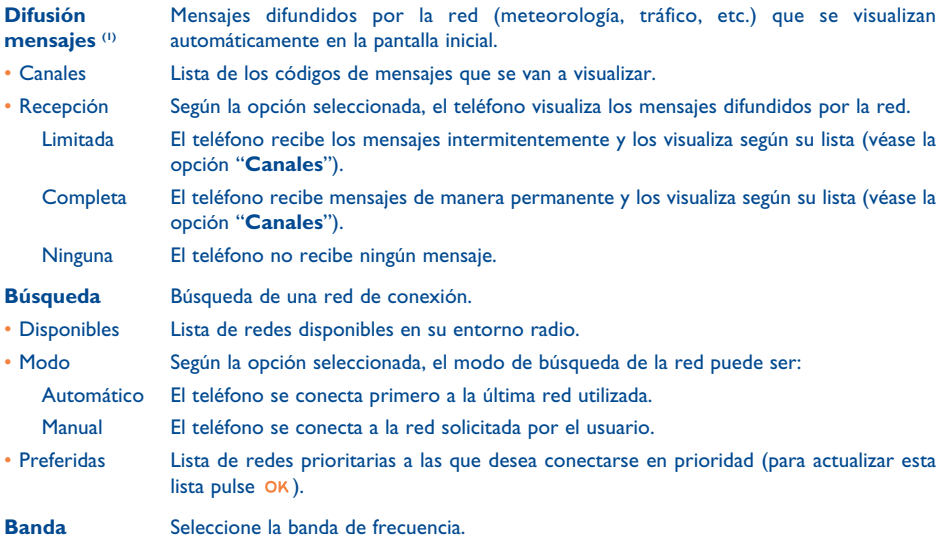

(1) Contacte con su operador.

# (1) Verifique la disponibilidad de este servicio con su operador.

57

#### **8.5.11 Accesorios**

 $\sim$ 

## **Manos libres portátil**

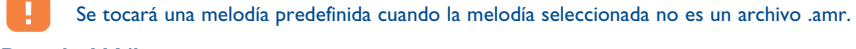

# **Descolg. M.Libres**

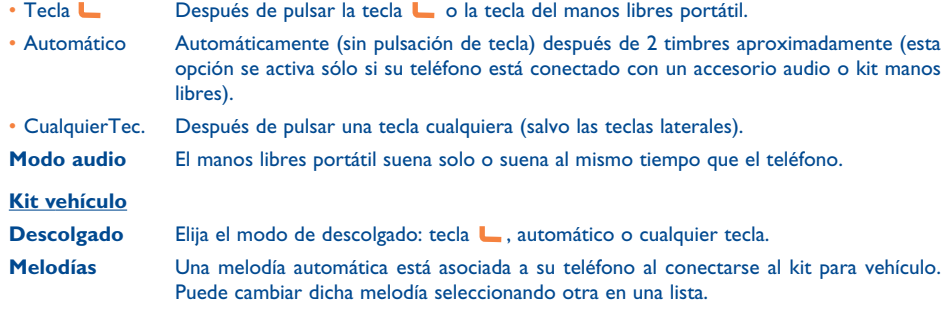

# **9Mis Atajos ................................................**

Acceda a sus propios atajos ya programados.

Para programar o modificar sus atajos, seleccione "**Mis atajos**". Recorra la lista y seleccione la opción que quiera pulsando la tecla OK. A continuación puede asociarla a una función, a un número de teléfono o a un sitio WAP favorito.

60

#### **10 Herramientas ........................................** <u>(೧) -</u>

### **10.1 Agenda**

Su teléfono está equipado con un sofisticado organizador que le permite gestionar su empleo del tiempo. También puede memorizar una lista de tareas.

### **Consultar su agenda**

Ud. dispone de tres calendarios. Primero debe seleccionar el icono que le interesa:

- **Fedential** Calendario diario
- Calendario semanal
- **ETTI** Calendario mensual
- 阍 Tareas "**Por hacer**"
- 喪 Parámetros
- Para desplazarse por el calendario, pulse la tecla  $\triangle$ .

Según el calendario, Ud. puede consultar, crear, modificar o enviar un elemento.

Las informaciones del directorio y de la agenda pueden ser intercambiadas con un ordenador ිර mediante el paquete de programas PC de Alcatel (véase página 95).

### **Crear una cita y programar una alarma**

Cuando cree una cita (opción "**Crear**"), Ud. podrá activar una alarma. Podrá programar la activación de la alarma para coincidir con la hora de la cita.

### **Crear una tarea**

Diríjase hasta el icono **<sup>e</sup>l** gracias a la tecla **∢** y confirme con la tecla OK. Seleccione "**Selección tipo**", confirme nuevamente con la tecla OK e introduzca el tipo de tarea por hacer ("por hacer" o "llamada por hacer") y el asunto.

Esta lista puede ser clasificada por orden de fecha límite o prioridad. Para ello, diríjase hasta el icono 553 utilizando la tecla  $\leftrightarrow$  y confirme con la tecla OK.

También puede crear una alarma para una tarea que tiene una fecha límite. Esta alarma sonará el día determinado, a la hora del día que haya fijado.

### **Configurar la agenda**

Diríiase hacia el icono EQ con la tecla (▶ para acceder a las opciones siguientes:

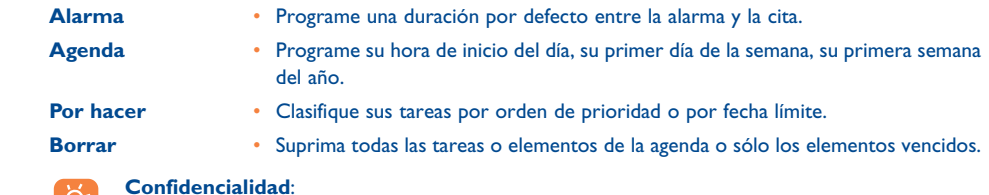

Usted puede proteger los datos de su agenda (véase opción "**Confidencialidad**" página 56).

Para activar o desactivar un parámetro, pulse la tecla OK. Salga de la función de configuración pulsando la tecla C.

### **Funciones avanzadas**

#### Representación gráfica

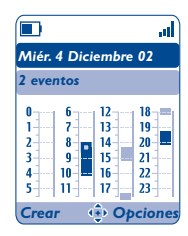

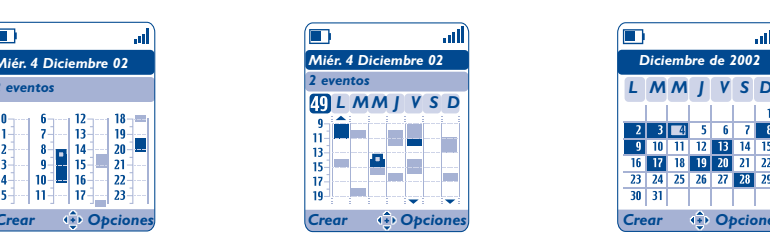

Calendario diario Calendario semanal Calendario mensual

*Diciembre de 2002*

- dl

 $\Box$ 

*L M M J SD V*

 $23$   $45$   $6$   $73$ 9 10 11 12 13 14 15<br>16 17 18 19 20 21 22

23 24 25 26 27 28 29

 $30 \mid 31 \mid$   $\mid$   $\mid$   $\mid$ 

- Una sola cita programada.  $\mathcal{L}_{\mathcal{A}}$
- Al menos dos citas programadas en el mismo intervalo horario.
- $\sqrt{49}$ Número de la semana.
- $\blacktriangle$ Una cita ha sido programada antes de este intervalo horario.
- $\overline{\phantom{0}}$ Una cita ha sido programada después de este intervalo horario.

### **Calendario mensual**

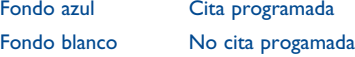

En estos calendarios, los días, las semanas o los meses en curso parpadean.

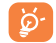

La alarma programada para un cumpleaños sonará a la hora indicada en el menú "**Parámetros/ Agenda/1ra hora día**". Modifique según su gusto.

### **10.2 Alarmas**

Acceda a la función seleccionando "**Herramientas**" en el menú general y después "**Alarmas**".

### **Despertador**

Programe la periocidad (diaria o única) del despertador y luego introduzca la hora y la fecha y confirme con la tecla OK. También puede introducir el asunto para el cual ha programado el despertador y confirmar con la tecla OK .

### **Minutero**

Programe el intervalo de tiempo previo al disparo de la alarma y confirme con la tecla OK.

### **Ajustes**

**Con repetición** La alarma se disparará en intervalos regulares. **Volúmen** Ajuste el volúmen de la melodía de alarma. **Sonidos**Seleccione la melodía que sonará.

Una vez activada la alarma, el icono  $\mathfrak G$  aparecerá en la pantalla inicial. La alarma se activará, esté el teléfono encendido o no, y podrá ser desactivada pulsando cualquier teclas o abriendo el teléfono.

En este caso, la apertura del teléfono parará el timbre y se visualizará el menú Alarmas durante algunos segundos antes de volver a la pantalla anterior.

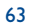

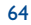

#### **10.3Conversor**

Acceda a la función seleccionando "**Herramientas**" en el menú general y después "**Conversor**".

Gracias al conversor de monedas, Ud. puede:

- Convertir directamente una moneda en Euro y viceversa (1).
- Convertir una cantidad de dinero en otra moneda (ejemplo: dólares en libras).

En el caso de una conversión en Euros, usted puede modificar la moneda por defecto seleccionando la opción "**Ajustar**".

Al convertir monedas internacionales, debe seleccionar las dos monedas. También debe introducir el tipo de cambio entre ambas monedas.

Un valor de tipo de cambio ha sido predefinido por defecto para cada moneda. Puede cambiar este valor seleccionando la opción "**Ajustar**".

Desde la pantalla inicial, introduzca la cantidad en Euros que desea convertir en la moneda programada, pulse la tecla OK y seleccione "Conversor".

#### **10.4Calculadora**

Acceda a la función seleccionando "**Herramientas**" en el menú general y después "**Calculadora**".

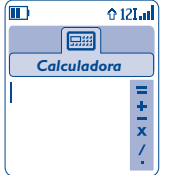

Introduzca un número y confirme con la tecla OK. Luego seleccione el tipo de operación que desea efectuar utilizando la tecla ≜ y confirme nuevamente.

Introduzca el segundo número y pulse la tecla OK.

Seleccione el signo "**=**" para ver el resultado.

Para volver a la pantalla inicial, pulse la tecla C (pulsación prolongada).

(1) Para las antiguas monedas nacionales europeas, el conversor toma en cuenta los tipos de conversión definitivos del EURO fijados el 31/12/1998, y utilizados según las reglas oficiales de conversión.

### **10.5 Memoria**

Acceda a la función seleccionando "**Herramientas**" en el menú general y después "**Memoria**".

Visualice el espacio disponible en la memoria.

La memoria disponible en su teléfono se divide entre las funciones siguientes: directorio, agenda, mensajes, grabaciones, marcación vocal, imágenes y melodías, juegos y aplicaciones, videoclips. Por ejemplo, si desea utilizar mucha memoria para las grabaciones, tendrá menos espacio para el directorio.

Piense en borrar los elementos más grandes como grabaciones, MMS, imágenes, fotos, sonidos

grabados, aplicaciones, videoclips, etc, para liberar espacio de memoria y evitar el funcionamiento defectuoso de su móvil. Usted puede también suprimir algunos elementos presentes en el teléfono desde su compra.

### **10.6 Grabación**

ିତ

Acceda a la función seleccionando "**Herramientas**" en el menú general y después "**Grabación**".

La función de recordatorio vocal puede ser utilizada como dictáfono para grabar mensajes personales. Para grabar un mensaje, seleccione "**Grabación**" seguido por "**Grabar**" y hable después del bip. Después de haber creado la grabación, puede acceder a las opciones siguientes:

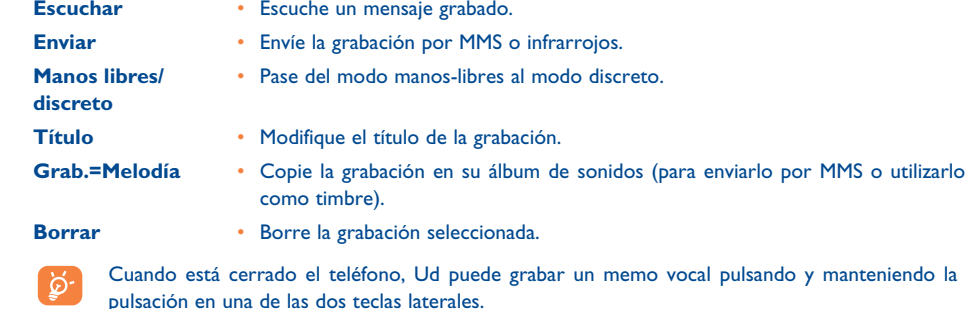

 $5$ 

### **10.7 Infrarrojos**

Acceda a la función seleccionando "**Herramientas**" en el menú general y después "**Infrarrojos**".

Esta función le permite intercambiar con otro teléfono o un PC vía infrarrojos, los datos relativos a su directorio, a su agenda, o imágenes, vídeos y melodías. El puerto infrarrojos se encuentra en la parte superior de su teléfono.

### **Enviar datos**

Para enviar datos, seleccione el registro del directorio y luego seleccione la opción "**Enviar**". No es necesario activar la función infrarrojos antes del envío.

### **Recibir datos**

Para recibir datos, es necesario activar la función infrarrojos. Un mensaje le señala la llegada de datos; guarde estos datos con la tecla OK o rechácelos con la tecla C.

Después de haber seleccionado la opción, el icono  $\bar{\Xi}$  aparece en la pantalla. La función infrarrojos se desactivará automáticamente después de un cierto tiempo <sup>(i)</sup>. La conexión se corta al recibir una llamada. Puede recibir hasta 5 tarjetas de visitas (VCard) o citas (VCal) al mismo tiempo.

#### **10.8Lista de alarmas**

Acceda a la función seleccionando "**Herramientas**" en el menú general y después "**Lista de Alarmas**".

Usted puede visualizar todas las alarmas que ha programado. El icono  $\mathcal{C}$  aparece en la pantalla inicial si ha programado el despertador, el minutero o una alarma el día mismo o el día siguiente.

### **10.9 Compositor**

Acceda a la función seleccionando "**Herramientas**" en el menú general y después "**Compositor**".

#### **10.9.1 Componer**

Seleccione "**Componer**" y utilice el teclado como se indica abajo:

Acceder a las opciones OK

Ċ. Suprimir una nota

Tecla 1 a 7: notas primarias de una octava (do, re, mi, fa, sol, la, si)

- **B** tw Cambiar la duración de una nota o de un silencio
- $\sqrt{*}$ Cambiar la octava
- $\overline{(o, +)}$ Añadir un silencio
- Añadir un sostenido $\sqrt{98}$
- **10.9.2 Grabar**

Seleccione "**Grabar**" para grabar su propio sonido.

En ambos casos, puede utilizar estos sonidos como melodías. Si quiere escuchar un sonido (compuesto o grabado), selecciónelo y pulse en "**Opcion.**".

(1) Si utiliza la función infrarrojos con frecuencia, le aconsejamos programe un acceso directo desde el teclado (véase página 54).

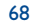

### **10.10 Comando Vocal**

Acceda a la función seleccionando "**Herramientas**" en el menú general y después "**Comando Vocal**".

Los comandos vocales le permiten acceder a una de las funciones del menú pronunciando el nombre de la función.

### **Grabar un comando vocal**

Para grabar un comando vocal asociado a una de las funciones del menú, seleccione "**Comando Vocal**", la función deseada y siga las instrucciones en pantalla.

El icono señala las funciones que tienen un comando vocal grabado.

### **Utilizar un comando vocal**

Para activar el "**comando Vocal**" haga una pulsación prolongada en la tecla **L** desde la pantalla inicial. Para utilizar un comando vocal, siga las instrucciones que aparecen en la pantalla.

Una vez grabado, usted podrá "**Escuchar**", "**Reemplazar**" o "**Borrar**" un comando vocal.

# **11Consejos & Trucos..................................**

Esta opción le da una descripción de las funciones principales de su teléfono y le propone trucos para optimizar el uso de éstas.

A partir de la pantalla inicial, pulse la tecla para acceder al menú y seleccione el menú "**Consejos& Trucos**" representado por el icono **...** 

También puede acceder a esta función dentro de cada función principal (seleccione "**Opcion.**").

Recorra el texto. Además de la descripción, una pequeña animación le enseña cómo utilizar esta función.

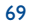

### **12 WAP ........................................................** 67

#### **12.1Acceder al menú WAP (1)**

WAP (Wireless Application Protocol) es un servicio que le permite acceder a las funciones de Internet móvil. Gracias a WAP, Usted puede obtener informaciones tales como las condiciones meteorológicas, el curso de la bolsa, el tráfico por ejemplo, etc.

- "**Página de inicio**": lanza el navegador WAP en la página de inicio del perfil definido por defecto.
- "**Favoritos**": permite acceder o añadir a la lista de sus sitios favoritos.
- "**Perfiles**": muestra una lista de los perfiles WAP.
- "**Introducir dirección**": permite acceder directamente a la página WAP cuya dirección sea introducida.

# **12.2 Programar su acceso (2)**

Desde la lista "**Perfiles**", seleccione un perfil y pulse la tecla de función "**Opcion.**":

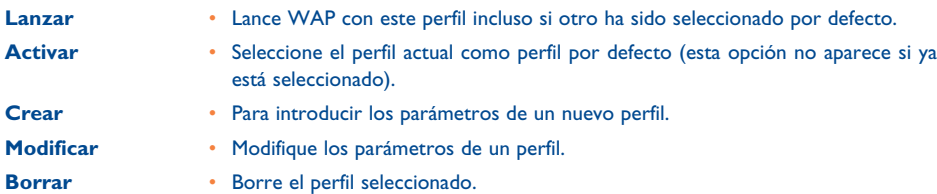

#### Para "**Crear**" o "**Modificar**" un perfil debe introducir los parámetros siguientes (1):

- Nombre perfil
- Página de inicio
- Dirección IP
- Seguridad
- Selecc. Portadora
- Confirmar

En la opción "**Selecc. Portadora**" puede elegir el modo de transmisión: **GPRS/GSM**, **GPRS** <sup>o</sup>**GSM**.

Si selecciona el modo de transmisión GPRS/GSM, el modo GSM se activa cuando el modo GPRS no está disponible.

Si selecciona el modo de transmisión **GPRS**, seleccione una portadora GPRS y luego introduzca los siguientes parámetros (1):

- Autentificación (nombre de usuario y contraseña)
- APN

Si selecciona el modo de transmisión **GSM**, seleccione una portadora GSM e introduzca los siguientes parámetros (1):

- Nombre usuario
- Contraseña
- Teléfono
- Tipo de acceso

Si selecciona el modo de transmisión **GPRS/GSM**, debe seleccionar una portadora GPRS y una portadora GSM e introducir los parámetros para las dos (1).

(1) Verifique la disponibilidad de este servicio con su operador.

(2) Introduzca las informaciones comunicadas por su proveedor de acceso.

71

(1) Introduzca las informaciones comunicadas por su proveedor de acceso.

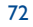

### **12.3 Acceso directo/Acceso Perfil**

Al seleccionar "**Mis Ajustes/Otros ajustes/WAP/GPRS/Modo de acceso**" a partir de la pantalla inicial, puede modificar los parámetros de inicio de WAP:

- **Acceso Directo**: al seleccionar la opción "**WAP**" del menú principal, se accede directamente a la Homepage del perfil WAP por defecto.
- **Acceso Perfil**: al seleccionar la opción "**WAP**" del menú principal, puede seleccionar una de estas opciones: Página de inicio, Favoritos, Perfil WAP, Introducir dirección.

### **12.4 Función GPRS (1)**

Su teléfono móvil incorpora un módem de alta velocidad basado en la tecnología GPRS (1) que le permite navegar con más rapidez en WAP y enviar sus MMS de manera más rápidamente. Los MMS podrán ser facturados de manera diferente (consulte con su operador para más detalles).

Sólo se puede utilizar la función **GPRS**:

- si el servicio está suministrado por su operador,
- si su abono incluye la opción GPRS,
- si los perfiles han sido configurados y si ha elegido el modo de transmisión **GPRS** <sup>o</sup>**GPRS/GSM** (véase página 72). El icono  $\frac{m}{65}$  aparece al activarse el contexto GPRS.

### **12.5 Opciones del navegador WAP**

Durante una sesión WAP, mientras consulta una página, puede acceder a las opciones seleccionando el icono  $\mathbb{D}$  en la parte superior izquierda de la pantalla, o pulse la tecla de función derecha "**Opcion.**", o la tecla <sub>*s*®\*</sub>/ (pulsación prolongada).

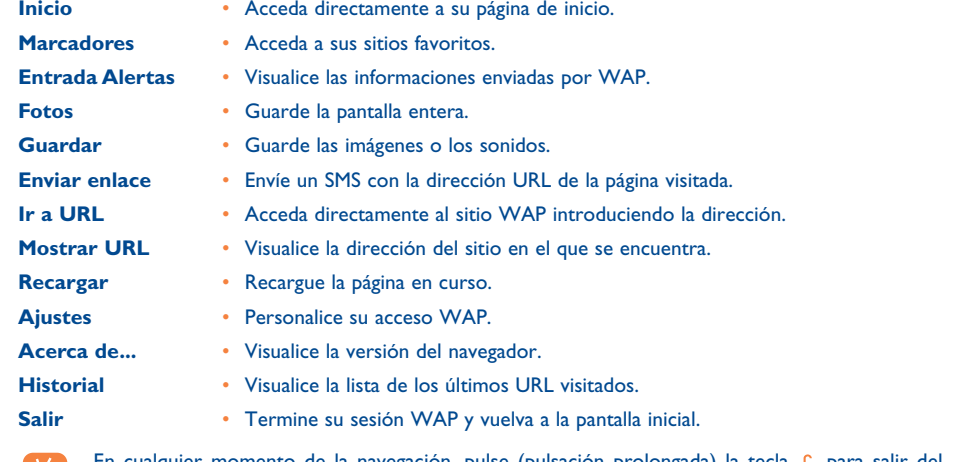

uier momento de la navegación, pulse (pulsación prolongada) modo WAP.

(1) Verifique la disponibilidad de este servicio con su operador.

73

#### **13 Álbum Multimedia ................................** 682

#### **13.1Menú Álbum**

Para acceder al Álbum Multimedia desde la pantalla inicial, utilice la tecla de navegación hacia la derecha o izquierda ( $\blacktriangleright$  (1) o pulse OK y seleccione el icono  $\mathcal{L}_\mathcal{X}$ . El Álbum agrupa todos los elementos visuales y auditivos de su teléfono ésten incorporados, descargados, guardados o compuestos.

Esta función cuenta con 3 menús:

- el álbum de imágenes que contiene imágenes, iconos, fotos, etc.,
- el álbum audio que contiene sonidos y melodías,
- el álbum vídeo que contiene los vídeos.

En cada uno de estos 3 menús, se pueden crear otras carpetas utilizando la opción "**Crear Carpeta**".

### **13.2 Mis Imágenes**

Usted puede elegir una imagen o una foto y usarla como pantalla inicial, pantalla Encendido/Apagado. Se puede modificar, enviar por MMS o asociarla a un contacto del directorio gracias a la opción "**Foto**" (véase página 33).

El Álbum Imágenes cuenta con las siguientes carpetas (1):

- 同 **General**: lista de todas las imágenes (integradas o creadas) contenidas en todas las carpetas del Álbum.
- **Fotos**: carpeta seleccionada por defecto por el teléfono para almacenar las fotos hechas con la cámara.
- $|0.46\rangle$ **Imágenes**: contiene todas las imágenes que no pertenecen a otras carpetas.
- 鹰 **Iconos**: contiene EMS, sellos, etc.
- 靣 **Marcos**: contiene marcos para decorar sus imágenes.

Para facilitar la búsqueda, la pantalla muestra una vista reducida de las imágenes y fotos. Para visualizar una imagen a la vez, seleccione una imagen, pulse OK y haga clic en "**Consultar**".

Luego, desde esta vista, puede recorrer las imágenes utilizando la tecla  $\spadesuit$  (pulsación corta). Haga una pulsación prolongada en la misma tecla para iniciar la presentación de diapositivas (o pulsando la tecla de función "**Opcion.**", luego "**Diapositivas**").

(1) Según su operador.

(1) El nombre de estas carpetas no puede ser modificado. Sin embargo, en ciertas condiciones, Ud. puede modificar, borrar, añadir elementos incluidos en dichas carpetas.

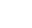

75

### **13.3 Mis Vídeos**

El álbum "**Mis Vídeos**" cuenta con las siguientes carpetas (1):

- General, contiene todos los objetos de todas las carpetas (inicialmente incorporados, descargados o creados),
- **Vídeo grabado**, todos los vídeos que ha grabados. Ð
- Q **Mejores vídeos**,
- E **Vídeo trailers**.

#### **13.4Mis Sonidos**

Usted puede seleccionar un sonido para asociarlo a la pantalla Encendido/Apagado, a las llamadas entrantes, a las notificaciones de mensajes o a las alarmas (véase página 49).

# El Álbum "**Mis Sonidos**" cuenta con las siguientes carpetas (1):

- 回 **General** (contiene todos los elementos acústicos (inicialmente incorporados o creados) de todas las carpetas del Álbum),
- **M**<br>Melodías,
- **Efectos sonoros**,
- **Grabaciones** (contiene únicamente grabaciones realizadas con la función "**Grabar**" y la función "**Grab.=Melodía**"),
- **Composiciones** (contiene únicamente las composiciones realizadas con la función "**Componer**").

(1) El nombre de estas carpetas no puede ser modificado. Sin embargo, en ciertas condiciones, Ud. puede modificar, borrar, añadir elementos incluidos en dichas carpetas.

# **13.5 Gestión de imágenes, sonidos y vídeos**

Depende de la función que elija, encontrará algunas de estas opciones:

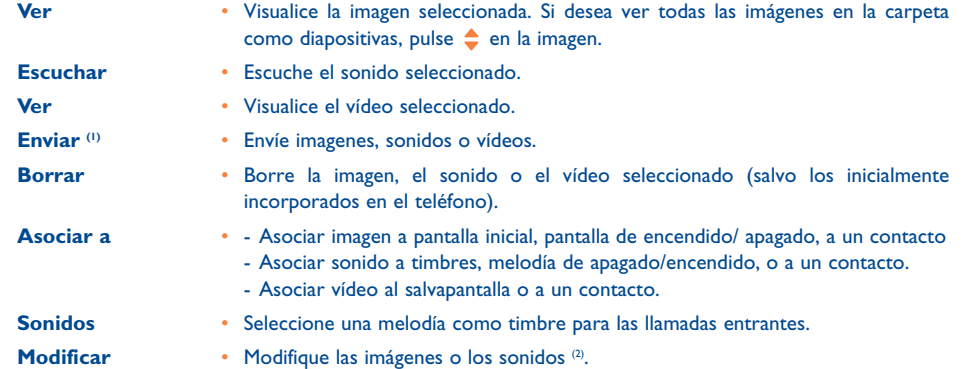

- (1) Los objetos marcados con  $\mathbf \hat{\mathbf a}$  no se pueden transferir.
- (2) Únicamente para los sonidos y las imágenes compuestos.

77

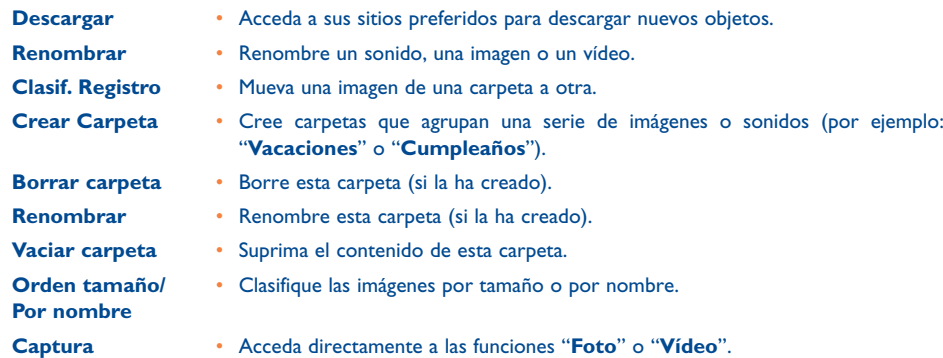

# **13.7 Formatos y compatibilidad**

Lista de los formatos de audio y vídeo compatibles con su teléfono:

- Audio: AMR (.amr) (1); Midi (.mid); iMelody (.imy); Smaf (.mmf, .spf, .saf); Wav (8kHz, 16kHz y 24kHz 8bit)
- Imágen: JPEG (.jpg) <sup>(2)</sup>; GIF (.gif); PNG (.png); BMP (.bmp)
- Vídeo: 3GP (.3gp) (H263 ⑶ + AMR ⑴ o MPEG-4 ⑷ MP4 (.mp4) (MPEG-4 (4))
- Usted puede convertir imágenes y sonidos de gran tamaño gracias al paquete de programas para PC para que sean compatibles con su teléfono.

### **13.6 Descargar nuevos vídeos, fotos, sonidos...**

Con la opción "**Descargar**", puede acceder a sus sitios preferidos y descargar nuevos objetos para almacenar en su Álbum.

#### (1) AMR-NB.

<sup>(2)</sup> Salvo Jpeg progresivo, el teléfono utiliza el código del "Jpeg Independent Group".

(3) H263 perfil 0, nivel 0.

(4) MPEG-4 simple perfil visual, nivel 0.

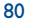

# **14Cámara ..................................................**

Su teléfono está equipado con una cámara que le permite tomar fotos, pequeñas animaciones y visualizar vídeoclips que puede:

- guardar en su "**Álbum multimedia**",
- enviar en un mensaje multimedia (MMS) a otro móvil o una dirección de correo electrónico (véase página 41);
- personalizar la pantalla inicial (véase página 50);
- asociar a un contacto de su directorio (véase página 33),
- transferir por IrDA a su ordenador gracias al paquete de programas para PC de Alcatel.
- modificar añadiendo cuadros, sellos, etc. (véase página 87).

#### **14.1Toma de foto**

Para acceder a esta función a partir de la pantalla inicial, pulse la tecla  $\bullet$ .

Su teléfono debe estar encendido para tomar una foto. La pantalla sirve de visor. Cuadre el objeto o el paisaje en el visor. El objetivo de la cámara se encuentra detrás del móvil, evite poner los dedos sobre él. Junto al objetivo se ubica el espejo que le permite enfocar bien la imagen si desea tomarse una foto a sí mismo(a).

Puede tomar una foto en modo vertical o horizontal:

- Modo vertical: pulsación corta en 0K;
- Modo horizontal: pulsación corta en una de las teclas laterales.

El atajo para acceder a la función Cámara desde la pantalla inicial utilizando las teclas laterales está desactivado cuando se cierre el teléfono.

### **14.2 Ráfagas de fotos**

Con una pulsación prolongada en la tecla OK o en la tecla lateral superior, se toma una serie de fotos hasta que suelte la tecla (serie de 15 fotos como máximo). Seguidamente, puede enviar esta serie por MMS utilizando las opciones disponibles (no se autoriza para el tamaño VGA o Panorámico).

### **14.3 Toma de imagen con sonido**

En el momento de sacar la foto, Ud. puede grabar el sonido ambiente (pulsación prolongada en la tecla lateral inferior). Aparecerá una pantalla y le invitará a grabar el sonido. Si suelta el dedo, la grabación se detiene. Pulse la tecla C para volver a la pantalla de toma de imagen.

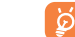

Evite toda utilización abusiva de su cámara; respete la vida de las demás personas y la reglamentación local en vigor.

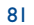

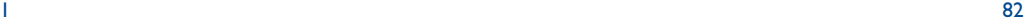

## **14.4 Ajustes**

# Antes de tomar la foto, Ud. puede efectuar diversos ajustes.

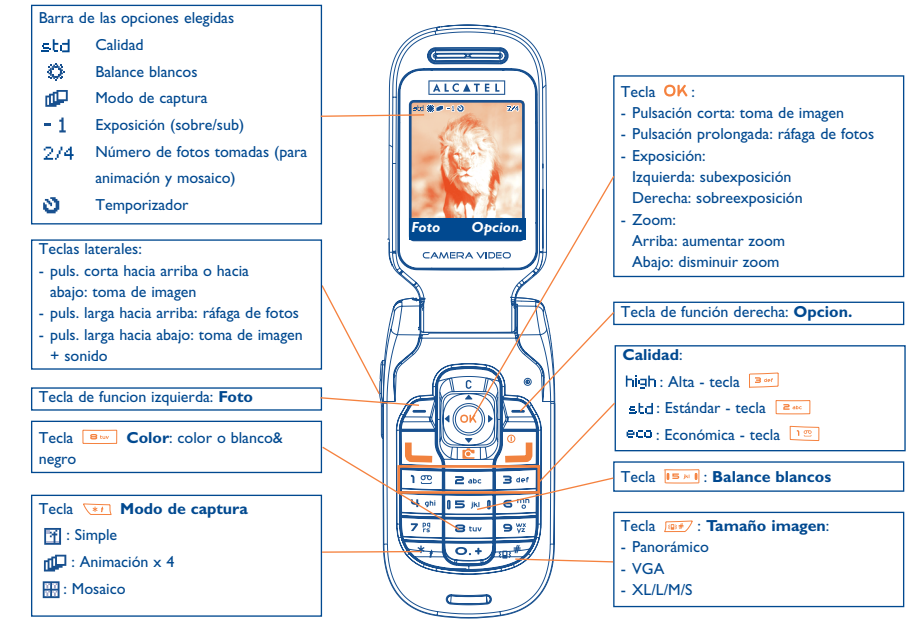

IFA BILDERTEAM/Agenceimages.com

A partir de la pantalla de toma de imagen, puede ajustar la exposición y el zoom con la tecla de navegación.

**Exposición**: ajuste el contraste de su foto **sentida en el sobreexposición**.

**Zoom:** active el zoom: 
A : aumentar zoom,  $\blacktriangledown$ : disminuir zoom (no se autoriza para el tamaño Panorámico).

Pulse la tecla de función derecha para acceder a las opciones siguientes:

### **Tamaño imagen**

Seleccione "Tamaño imagen" en la lista de las opciones o pulse sucesivamente la tecla love hasta que obtenga el tamaño deseado: VGA (640x480) y panorámico (640x360) ideal para enviar a un PC, XL (128x160), L (128x128) para una utilización local o MMS, M (64x64) para asociar a un registro del directorio por ejemplo, S (32x32) para crear sus propios sellos (véase página 87).

### **Modo de captura**

Seleccione "**Modo de captura**" en la lista de las opciones o pulse sucesivamente en la tecla varia para seleccionar uno de los modos siguientes:

- 団 **Simple**: una foto única; este modo está activado por defecto.
- пD **Animación x 4**: este modo permite tomar 4 fotos que se encadenan como en un videoclip. La numeración en la parte superior derecha de la pantalla le indica qué foto está visualizando: 1/4, 2/4, ....4/4. Después de la cuarta toma de imagen, la animación se ejecuta automáticamente.
- $\frac{1}{2}$ **Mosaico**: este modo le permite obtener una imagen compuesta por 4 fotos pequeñas. Para ello, después de haber seleccionado la opción "**Mosaico**", siga los pasos de la animación (véase párrafo anterior).

# **Marco**

Seleccione un marco en la lista y pulse la tecla OK. El marco se posiciona sobre su toma de imagen. Si está satisfecho(a) con el resultado, pulse la tecla OK para tomar la foto. Esta opción también está disponible en la función "**Modificar**" (véase página 87).

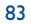

# **Calidad**

Seleccione "**Calidad**" en la lista de opciones o pulse  $\boxed{2\%}$ ,  $\boxed{2\%}$ ,  $\boxed{3\%}$  para acceder directamente a:

high: calidad alta: excelente calidad para enviar a un PC,

std: calidad estándar: equilibrio entre tamaño y calidad,

: calidad económica: óptima para la memoria.

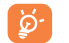

**ATENCIÓN**: cuanto mayor es la calidad, más memoria ocupa la imagen. Por ejemplo, si le queda 1 MB de memoria libre, podrá tener la cantidad de imágenes siguiente:

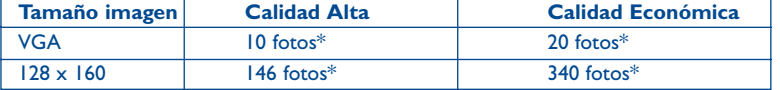

### **Temporizador**

La foto se hace 10 segundos después de haber pulsado la tecla OK. Un pitido le señala que la foto va a ser tomada (si su teléfono está en modo Sonido).

### **Balance blancos**

Al pulsar la tecla de función "**Opcion.**", Ud. puede elegir entre 5 ajustes:

Auto: el ajuste se hace automáticamente (ningún icono aparecerá en su pantalla),

- ♦ Soleado,
- బ Nublado,
- $\sigma$ Noche,
- 渴 Interior/luz artificial.

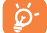

En condiciones de poca luminosidad, elija "**Noche**" para mejorar la calidad de la imagen.

\*Estas estimaciones son indicativas.

# **Color**

Usted puede elegir los efectos de color. Puede acceder directamente a esta opción desde la pantalla de toma de imagen pulsando la tecla  $\boxed{\bullet\text{...}}$ .

### **Acceso directo al álbum (1)**

La opción "**Álbum imágenes**" le permite acceder directamente al menú "**Álbum multimedia/Mis Imágenes**".

86

### **Carpeta de archivo (1)**

Usted puede elegir otra carpeta por defecto para almacenar las fotos que ha hecho.

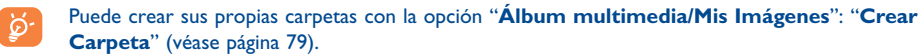

# **Acceso a vídeo (1)**

Quite la función Cámara y acceda a la función vídeo.

(1) Según el caso.

# **14.5 Opciones disponibles después de la toma de imagen**

Después de haber tomado una foto o una animación, puede acceder a las opciones siguientes:

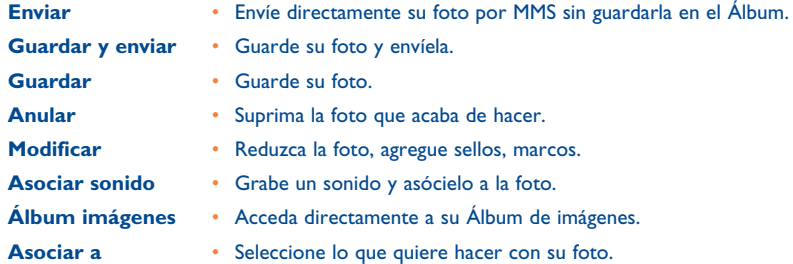

# **14.6 Modificar las imágenes**

Esta opción le permite **reducir** el tamaño de las imágenes, **añadir sellos** <sup>o</sup>**marcos**. Existen dos maneras de acceder a las imágenes para modificarlas:

- Por el menú "**Álbum Multimedia**": Elija una imagen, pulse la tecla de funcion "**Opcion.**" y seleccione "**Modificar**".
- Por el menú "**Foto/Vídeo**" (1):Después de la toma de imagen, pulse la tecla de función "**Opcion.**" y seleccione "**Modificar**".

(1) El contenido multimedia (melodías, imágenes, dibujos, etc.) de esta cámara está reservado para un uso estrictamente privado, excluyendo cualquier uso comercial. Todo uso ilegal es reprensible y puede exponer al autor a procesos judiciales.

# **15 Vídeo ......................................................** 石

Para acceder a esta función a partir de la pantalla inicial, pulse en la tecla OK luego seleccione "**Cámara/Vídeo**" utilizando el navegador. Puede también configurar una tecla de acceso directo a esta función (véase página 54).

**Ajustes** (acceso directo):

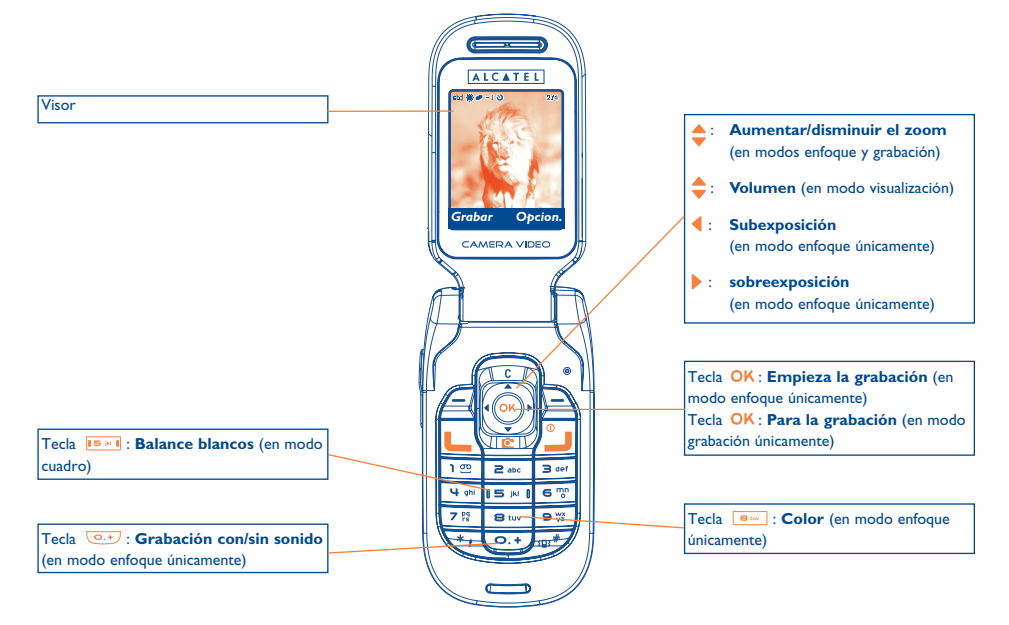

IFA BILDERTEAM/Agenceimages.com

88

### **15.1 Modo enfoque**

Cuando entra en la "**Vídeo**", esta en modo enfoque. La pantalla del teléfono se utiliza como un visor. Pulse la tecla de función "**Opcion.**" para acceder a las siguientes opciones:

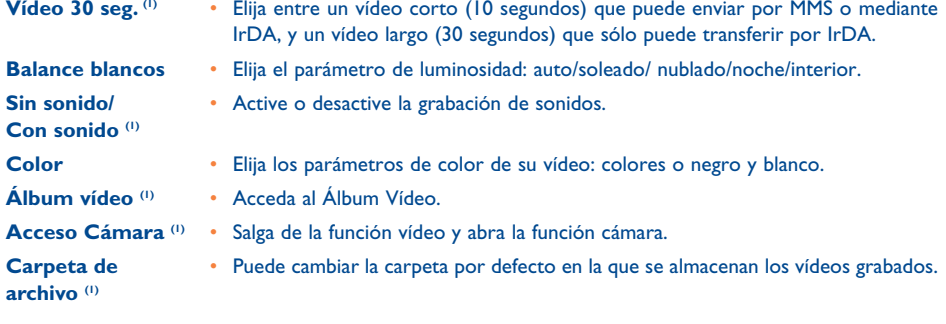

### **Memoria disponible**

Un vídeo de 10 segundos requiere unos 100KB de memoria. Entonces, si tiene un 1MB de memoria disponible en su teléfono, puede grabar unos 10 vídeos más (estimación sólo informativa).

### **15.2 Modo grabación**

Después de la configuración de los parámetros, puede empezar la grabación de su vídeo pulsando la tecla de función "Grabar" o la tecla OK; el teléfono emite un bip.

Una barra de progresión indica el tiempo de grabación. Durante la grabación, puede utilizar  $\rightarrow$  y  $\rightarrow$  para aumentar y disminuir el zoom.

En modo Grabación con sonido, usted no puede recibir llamadas o mensajes. | စွဲ. En modo Grabación sin sonido, si recibe una llamada, la grabación se interrumpe y no se puede guardar. En modo de lectura, las teclas laterales se utilizan únicamente para modificar el nivel del sonido.

### **15.3 Modo visualización**

Cuando el vídeo está grabado, pulse en la tecla de función izquierda para visualizar el vídeo y decidir lo que quiere hacer con éste.

Al pulsar la tecla de función derecha, usted tiene acceso a las opciones siguientes:

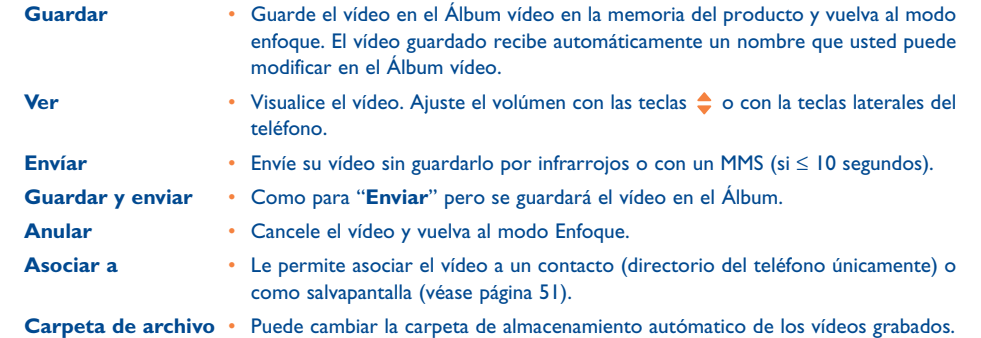

(1) Según el caso.

89

# **16Juegos & Aplicaciones ............................**

Su teléfono puede incorporar <sup>(1)</sup> aplicaciones y juegos Java™. Usted puede también descargar otros juegos y aplicaciones de otros proveedores de servicios (2).

El menú "**Juegos y Apli.**" permite la gestión de las aplicaciones Java™ instaladas en su teléfono. Se presenta con tres directorios y una carpeta de configuración:

- B **General**: este directorio contiene todas las aplicaciones y todos los juegos,
- 四 **Juegos**: contiene juegos,
- 83 **Aplicaciones**: contiene las otras aplicaciones,
- 與 **Ajustes**: para configurar sus parámetros de tonos, de luz y de red.

# **16.1 Lanzar una aplicación**

Seleccione la aplicación. Pulse la tecla de función "Lanzar" o la tecla OK, después seleccione la opción "**Lanzar**".

# **16.2 Opciones disponibles**

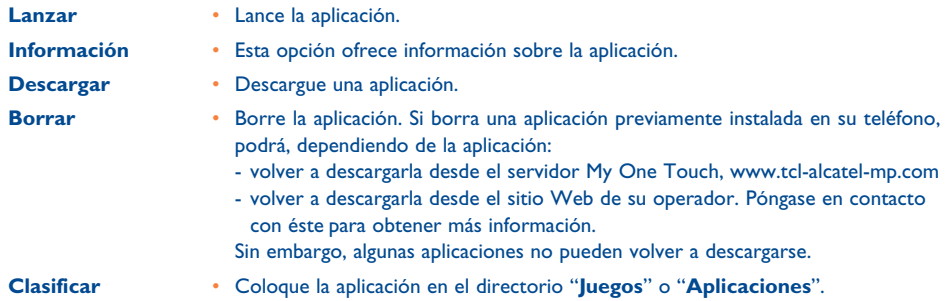

# **16.3 Descargar una aplicación**

Puede descargar nuevas aplicaciones Java™ de dos modos:

- Desde el menú "**Juegos y Apli.**", seleccione la tecla de función "**Descargar**". A continuación, aparecerá en pantalla la lista de sitios favoritos WAP. Seleccione el sitio favorito adecuado para conectarse a la página WAP deseada.

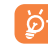

Puede descargar una aplicación Java™ únicamente si el perfil WAP (1) está previamente activado (véase página 71).

(1) Disponibilidad según su país y su operador.

<sup>(2)</sup> Requiere el acceso a los servicios WAP (véase página 71).

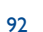

(1) Si desea más información sobre los diferentes servicios WAP tales como precios y tarifas, póngase en

contacto con su operador de red y / o proveedor de servicios WAP.

- O, desde la pantalla inicial, seleccione el menú "**WAP**" después la opción "**Marcadores**" y escoja "**My One Touch**".

La aplicación descargada se puede guardar en la carpeta de Juegos o en de Aplicaciones.

### **16.4 Java™ Push**

Ciertos proveedores de servicios u operadores ofrecen acceso a nuevas aplicaciones mediante mensajes Java™ Push.

### **16.5 Ajustes**

- **Sonido**Active/desactive el sonido para todas las aplicaciones.
- **Iluminación** Active/desactive la iluminación.
- **Acceso red** Lista de perfiles de red disponibles para Juegos y Aplicaciones. Esta lista incluye el perfil WAP actual y los perfiles específicos para Juegos y Aplicaciones. Para seleccionar un perfil, acceda a la lista, pulse OK y seleccione "**Confirmar**". Para modificar un perfil específico para Juegos y Aplicaciones, acceda a la lista, pulse OK y seleccione "Modificar". Para crear un perfil, acceda a la lista, pulse OK y seleccione "Crear". Para las opciones disponibles, véase página 74.
- **Memoria** Visualice la memoria disponible. Las aplicaciones utilizan memoria compartida (véase página 66).

### **Mientras una aplicación esté activada**

- Pulse brevemente C para pausar.
- Pulse durante un tiempo más prolongado C para salir de la aplicación

Autorización para acceder a la red: algunas aplicaciones requieren el acceso a la red o el envío de mensajes cortos. En este caso, seleccione el perfil de autorización requerido con la tecla de navegación  $\triangle$ , pulse OK y, a continuación, pulse "**Confirmar**" para validar todas las acciones.

93

### **Exención de responsabilidad**

La descarga o utilización de aplicaciones no dañará ni alterará ningún software de que disponga en su teléfono móvil diseñado para ser compatible Java™.

TCL & Alcatel Mobile Phones Limited o sus filiales no se hace responsable ni ofrece garantías sobre el uso posterior de las aplicaciones o sobre las aplicaciones no instaladas en el aparato en el momento de su adquisición.

El comprador debe hacerse responsable de la pérdida, de daños o defectos del aparato o de las aplicaciones/ software, y, en general, de cualquier daño o consecuencia resultante del uso de las aplicaciones/software mencionados. En caso de que las aplicaciones/software mencionados, o la instalación posterior de cualquier función se pierdan debido a motivos técnicos por haber cambiado/arreglado el aparato, el propietario del teléfono móvil debe repetir la operación y volver a realizar la descarga o la configuración. TCL & Alcatel Mobile Phones Limited o sus filiales no ofrece garantías ni se hace responsable si la operación no se puede repetir o no se puede llevar a cabo sin que se generen gastos adicionales.

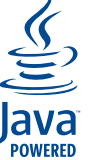

Java™ y todas las marcas comerciales y logotipos basados en Java™ son marcas comerciales o marcas registradas de Sun Microsystems, Inc., con sedes en EE.UU. y otros países.

**J**Blend

Powered by JBlend™ - Copyright 1997-2003 - Aplix Corporation. Todos los derechos reservados. JBlend™ y todas las marcas comerciales y logotipos basados en JBlend™ son marcas comerciales o marcas registradas de Aplix Corporation, presente en Japón y otros países.

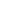

# **17Disfrute al máximo de su móvil ................**

# **17.1 Los servicios "My One Touch" de TCL & Alcatel Mobile Phones**

En nuestro sitio, encontrará todos los servicios que le permitirán disfrutar al máximo de su teléfono móvil.

Visite el sitio "**www.tcl-alcatel-mp.com**" o simplemente seleccione la opción "**My One Touch**" de su teléfono móvil que encontrará seleccionando "**Servicios**" o "**Mis Ajustes/Sonidos**" o "**Álbum multimedia//Mis Imágenes/Descargar**" desde el menú general.

# **17.2 El paquete de programas PC Alcatel**

Según el modelo de su teléfono, viene con un paquete de programas PC. En el caso contrario, Ud. puede descargarlo gratuitamente desde nuestro sitio. Su paquete de programas incluye:

- un estudio multimedia:
- personalice su teléfono móvil con sonidos, melodías, imágenes, animaciones y vídeos.
- transfiera a su PC las fotos y vídeos sacados con su móvil.
- One Touch Sync:
- sincronice su teléfono móvil con: MS Outlook 98 / 2000 / 2002 / 2003, Outlook Express 5.0 / 6.0, Lotus Notes 4.6 / 5.0 / 6.0 / 6.5, Lotus Organiser 5.0 / 6.0
- Data Connection Wizard:
- utilice su teléfono para conectar su PC a Internet.

### **Sistemas operativos compatibles**

- Windows 2000 con Service Pack 4 (SP4) o versión más reciente
- Windows XP con Service Pack I (SPI) o versión más reciente

# **18 Tabla de caracteres y símbolos ..................**

Para introducir una palabra en modo normal, pulse sucesivamente la tecla que corresponda a la letra deseada hasta que ésta aparezca.

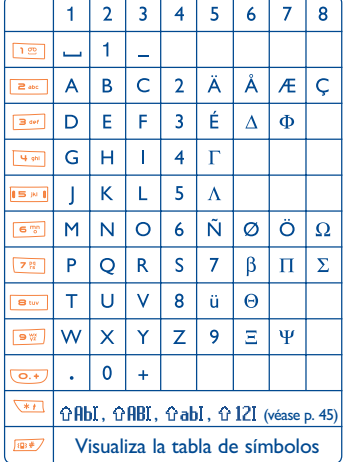

Para visualizar la tabla de símbolos, pulse la tecla . El cursor aparece en el centro; utilice la tecla de navegación para desplazarse dentro de la tabla.

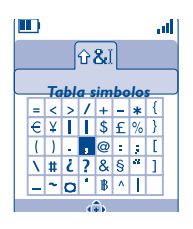

# **19Garantía ........................................................**

Le felicitamos por haber elegido este teléfono y deseamos que quede satisfecho con su elección.

Independientemente de la garantía legal aplicable en su país que le beneficia a Vd., este teléfono está garantizado ante cualquier defecto de fabricación durante UN (1) año, a partir de la fecha de compra que figura en su factura. Sin embargo, si la garantía en vigor en su país supera UN (1) año, ésta no se verá afectada por la presente garantía del fabricante. Las condiciones de la garantía definidas en el presente capítulo se aplican, según los mismos términos, a la batería y a los accesorios, pero por un período de SEIS (6) meses a partir de la fecha de compra que figura en su factura. A título de la presente garantía, debe usted comunicar, sin el menor retraso, a su vendedor (o a cualquier centro técnico de mantenimiento, cuya lista figura en el sitio Web www.tcl-alcatel-mp.com) todos los fallos constatados y presentarle la factura tal y como se le entregó en el momento de la compra. El vendedor o el técnico de mantenimiento decidirá, en pleno derecho, reemplazar o reparar según los casos, todo o parte del material declarado defectuoso y la presente garantía cubrirá los gastos de piezas y de mano de obra con exclusión de cualquier otro coste. La reparación o el reemplazo podrán ser realizados con unidades reacondicionadas y cuyo funcionamiento sea equivalente al de un producto nuevo. Las intervenciones realizadas en el marco de la presente garantía, especialmente la reparación, la modificación o el reemplazo de las piezas, dan derecho a una garantía de TRES (3) meses, salvo disposiciones legales contrarias.

La presente garantía no se aplica a los deterioros o daños (de su teléfono y/o accesorio) ocasionados por:

- 1) el incumplimiento de las instrucciones de uso o de instalación,
- 2) el incumplimiento de las normas técnicas y de seguridad en vigor en la zona geográfica de utilización,
- 3) el mantenimiento equivocado de las baterías y otras fuentes de energía y de instalación eléctrica general,
- 4) los accidentes o las consecuencias del robo del vehículo en el que se encuentra el móvil, actos de vandalismo, rayos, incendios, humedad, infiltración de líquidos o intemperies,
- 5) la asociación o la integración del material en equipos no suministrados o recomendados por TCL & Alcatel Mobile Phones Limited o sus filiales, salvo acuerdo escrito,
- 6) la intervención, modificación o reparación realizadas por personas no autorizadas por TCL & Alcatel Mobile Phones Limited o sus filiales, el vendedor o el centro de mantenimiento autorizado,
- 7) la utilización del equipo con una finalidad diferente de aquélla para la que fue fabricado,
- 8) el desgaste normal,
- 9) el mal funcionamiento ocasionado por elementos exteriores (ejemplo: perturbaciones eléctricas producidas por otros equipos, variaciones de tensión de la corriente eléctrica y/o de las líneas telefónicas),
- 10)las modificaciones o adaptaciones realizadas en el equipo, aunque sean obligatorias, debido a la evolución de la reglamentación y/o de las modificaciones de los parámetros de la red,
- 11)los fallos de conexión provocados por una mala propagación o causados por la ausencia de recubrimiento de la cobertura de los relés radio.

 Los teléfonos o accesorios cuyas marcas y números de serie hayan sido retirados o modificados, así como los teléfonos que tengan una etiqueta despegada o deteriorada, se excluirán de la presente garantía. Las disposiciones descritas anteriormente constituyen el único recurso que pueda ser ejercido ante el fabricante o el vendedor en caso de defectos del telefono o del accesorio; la presente garantía excluye cualquier otra garantía explícita o implícita a excepción de la garantía legal en vigor en el país del usuario.

No existen garantías expresas, ni escritas ni orales, distintas a esta garantía limitada. Todas las garantías implícitas, incluyendo sin limitación, las garantías comerciales o adecuadas a un propósito particular, se encuentran limitadas a la duración de esta garantía. En ningún caso TCL & Alcatel Mobile Phones Limited ni sus afiliados, serán responsables de los daños circunstanciales, consecuencia de cualquier naturaleza, incluyendo, pero sin limitarse a pérdidas de beneficios, pérdidas comerciales en la medida en que dichos daños puedan ser rehusados según la ley.

Algunos países/estados no permiten la exclusión o limitación de daños circunstanciales o consecuencia de cualquier naturaleza, o la limitación de la duración de las garantías implícitas, de manera que las limitaciones o exclusiones precedentes pueden no aplicarse en este caso.

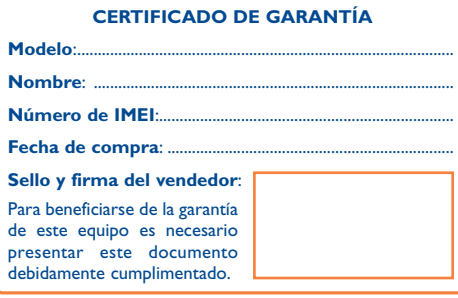

En el caso de que se pruebe que la reparación llevada a cabo no es satisfactoria y los defectos detectados son evidentes de nuevo en un periodo no mayor de 3 meses, usted tendrá el derecho de reclamar la sustitución de los equipos por otros de idénticas características o la devolución del precio originalmente pagado.

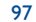

en 1980 i 1980 i 1980 i 1980 i 1980 i 1980 i 1980 i 1980 i 1980 i 1980 i 1980 i 1980 i 1980 i 1980 i 1980 i 1

# **20 Accesorios (1) ................................................**

La última generación de teléfonos móviles GSM de Alcatel incluye una función "manos libres" integrada que le permite utilizar su teléfono desde una cierta distancia, por ejemplo cuando se encuentra sobre una mesa. Si desea preservar la confidencialidad de sus conversaciones, puede utilizar un auricular: el manos libres portátil.

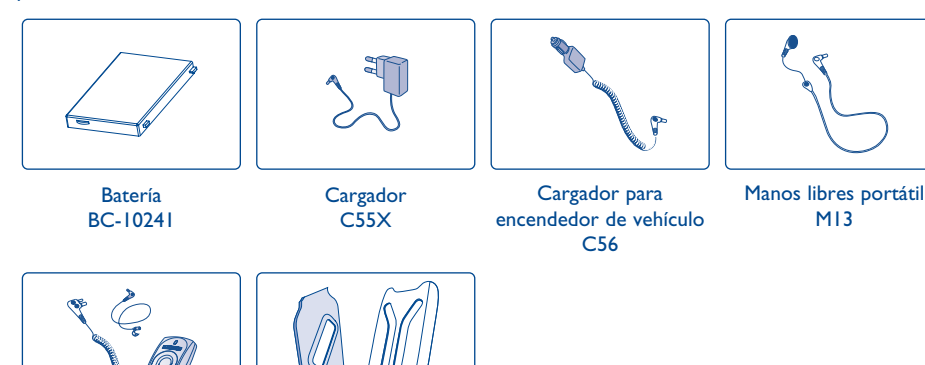

Kit básico para vehículo MP79

Carcasas desmontablesFPC- 10839- A\*

Sólo debe utilizar el teléfono con las baterías, los cargadores y los accesorios Alcatel compatibles con el modelo de su teléfono.

### (1) Según disponibilidad.

### 99

# **21 Problemas y soluciones ..............................**

Antes de contactar con el Servicio de soporte técnico, sírvase consultar las recomendaciones siguientes:

- Para un funcionamiento óptimo de su teléfono, le recomendamos que lo apague de vez en cuando..
- Para optimizar la batería, le recomendamos que cargue completamente su batería  $(\blacksquare\blacksquare)$ .
- Para evitar un funcionamiento defectuoso de su teléfono, le recomendamos que no almacene demasiados datos en la memoria de su teléfono

### y verificar los puntos siguientes:

#### **Mi teléfono móvil no se enciende**

- Pulse la tecla il hasta que se encienda la pantalla
- Verifique la carga de su batería
- Verifique los contactos de su batería, retire y vuelva a insertar su batería y encienda nuevamente el teléfono

#### **Mi teléfono está inactivo desde hace unos minutos**

- Pulse en la tecla
- Retire la batería, luego vuelva a insertarla y encienda su teléfono

#### **La legibilidad de mi pantalla no es clara**

- Limpie su pantalla
- Utilice su teléfono móvil en condiciones de uso recomendadas

### **Mi teléfono móvil se apaga solo**

- Compruebe que el teclado está bloqueado cuando no utiliza su teléfono
- Verifique la carga de su batería
- **Mi móvil tiene una autonomía muy corta**
- Compruebe que ha dejado el teléfono cargar completamente (3 horas mínimo)
- Después de una carga parcial, el nivel de carga indicado puede ser erróneo. Espere unos 20 minutos después de la desconexión del cargador para obtener una indicación exacta.

#### **La carga de mi teléfono móvil no se efectúa correctamente**

• Compruebe que su batería no está completamente descargada, la animación de carga puede tardar unos cuantos minutos y emitir un ligero silbido

- Compruebe que la carga se efectúa en condiciones normales (0°C + 40°C)
- Verifique la inserción de la batería; ésta debe ser insertada antes de conectar el cargador
- Compruebe que está utilizando un cargador y una batería Alcatel
- Verifique la compatibilidad de las tomas de corriente en el extranjero

#### **Mi teléfono móvil no está conectado a una red**

- Intente ver si su teléfono móvil capta alguna red en otra ubicación
- Verifique la cobertura de la red con su operador
- Verifique la validez de su tarjeta SIM con su operador
- Intente seleccionar manualmente la(s) red(es) disponible(s) (véase página 58)
- Inténtelo nuevamente más tarde si es que la red está sobrecargada

#### **Error de la tarjeta SIM**

- Compruebe que la tarjeta SIM está insertada correctamente (véase página 13)
- Verifique con su operador que su tarjeta SIM sea compatible 3V ya que las antiguas tarjetas SIM de 5V no pueden ser utilizadas
- Compruebe que el chip de su tarjeta SIM no está dañado o rayado

#### **Imposible realizar una llamada**

- Compruebe que ha marcado un número válido y pulse la tecla
- Para las llamadas internacionales, verifique los códigos país/zona
- Compruebe que su teléfono está conectado a una red, y que la red no esté sobrecargada o indisponible
- Verifique su abono con un operador (crédito, validez de la tarjeta SIM, etc.)
- Compruebe que no ha prohibido las llamadas salientes (véase página 25)

#### **Imposible recibir una llamada**

- Compruebe que su teléfono móvil está encendido y conectado a una red (y que la red no esté sobrecargada o indisponible)
- Verifique su abono con un operador (crédito, validez de la tarjeta SIM, etc)
- Compruebe que no ha desviado las llamadas entrantes (véase página 24)
- Compruebe que no ha prohibido ciertas llamadas

#### **El nombre de mi interlocutor no aparece cuando recibo una llamada**

- Compruebe que está suscrito a este servicio con su operador
- Su interlocutor no transmite su número

#### **La calidad audio de las llamadas no es óptima**

- En el transcurso de una llamada, puede ajustar el volumen con la tecla
- Controle el icono de recepción radio

### **No puedo utilizar las funciones descritas en el manual**

- Verifique la disponibilidad de este servicio según su abono con su operador
- Compruebe que esta función no requiere un accesorio Alcatel

#### **No puedo marcar ningún número de mi directorio**

- Compruebe que ha guardado correctamente el número de su registro
- Compruebe que ha seleccionado el prefijo del país cuando llama al extranjero

#### **Ya no puedo crear registros en mi directorio**

- Compruebe que el directorio de su tarjeta SIM no está lleno, suprima fichas o guarde fichas en los directorios del teléfono (profesional, personal)
- Verifique que en la opción "**Prohibidas**" de las "**Llamadas entrantes**" la función "**Llamadas entrantes Excepto directorio**" no está activada

#### **Mis interlocutores no pueden dejar mensajes en mi buzón de voz**

#### • Verifique la disponibilidad de este servicio con su operador

#### **No puedo acceder a mi buzón de voz**

- Compruebe que el número del buzón de voz de su operador está guardado en "**Mis Números**"
- Vuelva a intentar luego si la red está ocupada

#### **No puedo enviar ni recibir mensajes MMS o Voz MMS**

- Verifique la memoria disponible en su teléfono, quizás está saturada (véase página 66)
- Verifique la disponibilidad de este servicio con su operador y los parámetros MMS (véase página 47)
- Verifique con su operador el número del centro de SMS o de perfiles MMS
- Vuelva a intentarlo más tarde, el centro de SMS podría estar saturado

#### **El icono El aparece en la pantalla inicial**

• Ha guardado demasiados mensajes cortos en la memoria de su tarjeta SIM: suprima algunos o archívelos en la memoria del teléfono

#### **El icono <<—>> aparece**

• Se encuentra fuera de la zona de cobertura de la red

#### **Ya he introducido 3 códigos PIN incorrectos**

• Contacte con su operador para obtener el código PUK de desbloqueo

#### **No puedo conectar mi teléfono con mi ordenador**

- Primero instale el paquete de programas PC Alcatel
- Seleccione "Instalación de la conexión" para instalar la conexión
- Si utiliza la función infrarrojos, verifique que está activada (véase página 67)
- Si utiliza la función infrarrojos con frecuencia, le aconsejamos programe un acceso directo desde el teclado (véase página 54)
- Verifique que su ordenador cumple con las especificaciones requeridas para instalar el paquete de programas PC de Alcatel

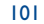

 $\vert$ CTH3\_UM\_ES\_04-03-05 30/03/05 15:53  $\sqrt{$  Page 103

El logotipo y el nombre de Alcatel son marcas registradas de Alcatel utilizadas bajo licencia por TCL& Alcatel Mobile Phones Limited

Todos derechos reservados © Copyright 2004. TCL & Alcatel Mobile Phones Limited.

TCL & Alcatel Mobile Phones Limited se reserva el derecho de modificar las características de sus equipos sin previo aviso.

Español - 3DS10948AGAA 01 Español - 3DS10948AGAA 01